# UNIVERSIDADE FEDERAL DE SANTA MARIA COLÉGIO TÉCNICO INDUSTRIAL DE SANTA MARIA CURSO SUPERIOR DE TECNOLOGIA EM REDES DE **COMPUTADORES**

Leandro Garlet Pegoraro

# *SMART GRID* **PARA CONTROLE DE USO DE CHUVEIROS EM PROGRAMAS DE FIDELIDADE DE POSTOS DE COMBUSTÍVEL**

Santa Maria, RS 2016

**Leandro Garlet Pegoraro**

# *SMART GRID* **PARA CONTROLE DE USO DE CHUVEIROS EM PROGRAMAS DE FIDELIDADE DE POSTOS DE COMBUSTÍVEL**

Trabalho de Conclusão de Curso (TCC) do Curso Superior de Tecnologia em Redes de Computadores, da Universidade Federal de Santa Maria (UFSM, RS), como requisito parcial para obtenção do grau de **Tecnólogo em Redes de Computadores.**

Orientador: Prof. Dr. Claiton Pereira Colvero

Santa Maria, RS 2016

## *SMART GRID* **PARA CONTROLE DE USO DE CHUVEIROS EM PROGRAMAS DE FIDELIDADE DE POSTOS DE COMBUSTÍVEL**

Trabalho de Conclusão de Curso (TCC) do Curso Superior de Tecnologia em Redes de Computadores, da Universidade Federal de Santa Maria (UFSM, RS), como requisito parcial para obtenção do grau de **Tecnólogo em Redes de Computadores.**

**Aprovado em 07 de dezembro de 2016:**

**Claiton Pereira Colvero, Dr. (UFSM)** (Orientador)

**Aline Maria Menegol Kronbauer, Msc. (UFSM)**

**Miguel Augusto Bauermann Brasil, Msc. (UFSM)**

Santa Maria, RS 2016

## **DEDICATÓRIA**

Dedico este trabalho a minha família: meus pais, Olavo Vicente Pegoraro e Dalva Garlet Pegoraro, a meus irmãos Patricia Garlet Pegoraro e Mateus Garlet Pegoraro e a minha namorada Camila Felix Aires pelo apoio e incentivo até o presente momento.

#### **AGRADECIMENTOS**

Primeiramente gostaria de agradecer minha família, Olavo Vicente Pegoraro (Pai), Dalva Garlet Pegoraro (Mãe), Patricia Garlet Pegoraro (Irmã), Mateus Garlet Pegoraro (Irmão) e Camila Felix Aires (Namorada), por todo apoio, pelo carinho e pelo incentivo prestados a mim ao longo desses anos. Obrigado a todos pela confiança pela confiança depositada em mim e, com certeza, sem eles esta conquista não teria o mesmo valor.

Ao meu Orientador, Prof. Claiton Pereira Colvero, muito obrigado. Você merece muitos elogios por sua competência e por sua seriedade em todos os momentos em que trabalhamos juntos, não só no desenvolvimento desse trabalho, como também durante a faculdade, contribuindo para meu crescimento profissional.

Aos professores, o meu sincero agradecimento, pois foram peças fundamentais para o meu desenvolvimento acadêmico, compartilhando experiências vividas por eles, agregando conhecimento. Obrigado pelo apoio, pela dedicação e pelo tempo dedicado a nós durante toda a formação acadêmica.

Aos colegas, obrigado pelo companheirismo em sala de aula e fora dela. Vocês, além de colegas, tornaram-se verdadeiros, os quais pretendo levar por toda vida.

A todos que de uma forma ou de outra contribuíram na minha formação, o meu sincero obrigado.

#### **RESUMO**

## **SMART GRID PARA CONTROLE DE USO DE CHUVEIROS EM PROGRAMAS DE FIDELIDADE DE POSTOS DE COMBUSTÍVEL**

#### AUTOR: Leandro Garlet Pegoraro ORIENTADOR: Claiton Pereira Colvero

Este trabalho desenvolveu o protótipo operacional de um novo modelo de recompensas automatizado para programas de fidelidade de clientes, que tem por objetivo oferecer novas opções de trocas de pontos, na modalidade de serviços, nas redes conveniadas. Inicialmente ele foi projetado para a utilização em postos de abastecimento de combustível de rodovias, mas sua aplicabilidade pode facilmente ser estendida para outras áreas, pois é eficiente e de baixo custo geral. Para esta implementação foram realizadas integrações entre diferentes dispositivos, tecnologias e sistemas, baseados em *hardware* e ferramentas de *software* especialmente desenvolvidas para a comunicação entre a aplicação e o banco de dados. O trabalho foi motivado pelos elevados custos de conservação de banheiros com chuveiros em postos de combustível, que onera consideravelmente o dono do estabelecimento se este for oferecido de forma gratuita, assim como para os motoristas nos locais em que são pagos. Baseado em experiências próprias e outras relatadas por usuários que necessitam diariamente destes locais para tomar banho ou realizar suas necessidades fisiológicas, torna-se possível reduzir as dificuldades de ambos os lados em benefício de todos, uma vez que a utilização fiel de determinada rede pode gerar créditos para a utilização dos serviços da rede conveniada de forma gratuita. Semelhante aos programas de fidelidade para troca por produtos, neste formato os clientes podem utilizar os serviços disponibilizados no modelo *self service*. O gerenciamento é realizado por um *software* que fornece as informações remotamente adquiridas em um banco de dados localizado no *Data Center* da própria rede associada.

**Palavras-chave:** *Smart Grid*. Fidelidade. Arduino®. Automação. Autoatendimento. Servidor.

## **ABSTRACT**

## **SMART GRID FOR CONTROL OF ROAD SHOWERS IN LOYALTY PROGRAMS OF FUEL STATIONS**

## AUTHOR: LEANDRO GARLET PEGORARO ADVISOR: CLAITON PEREIRA COLVERO

This work has developed the operational prototype of a model of automated rewards for customer loyalty programs, which aims to offer new options for point exchange in the modality of service, in the agreed networks. Initially, it was designed to be used at highways fuel supply stations, but its applicability can easily be extended to other areas as it is efficient and has overall low cost. For this implementation integrations were made between different devices, technologies, and systems, based on hardware and software tools specially developed for the communication between the application and the database. The work was motivated by the high costs on conserving bathrooms and showers in gas stations, which considerably charges the owner of the establishment if it is offered for free, as well as for drivers in the places where these services are paid. Based on own experiences and others reported by users who need these places daily to take shower or fulfill their physiological needs, it is possible to reduce the difficulties on both sides to the benefit of all, since the faithful use of a certain network can generate credits for the utilization of the network services for free. Similar to loyalty programs for exchange for products, in this format customers can use the services provided in the self-service model. The management is performed by a software that provides the information acquired remotely in a database located in the data center of the associated network.

**Keywords:** Smart Grid. Loyalty. Arduino®. Automation. Self Service. Server.

## **LISTA DE FIGURAS**

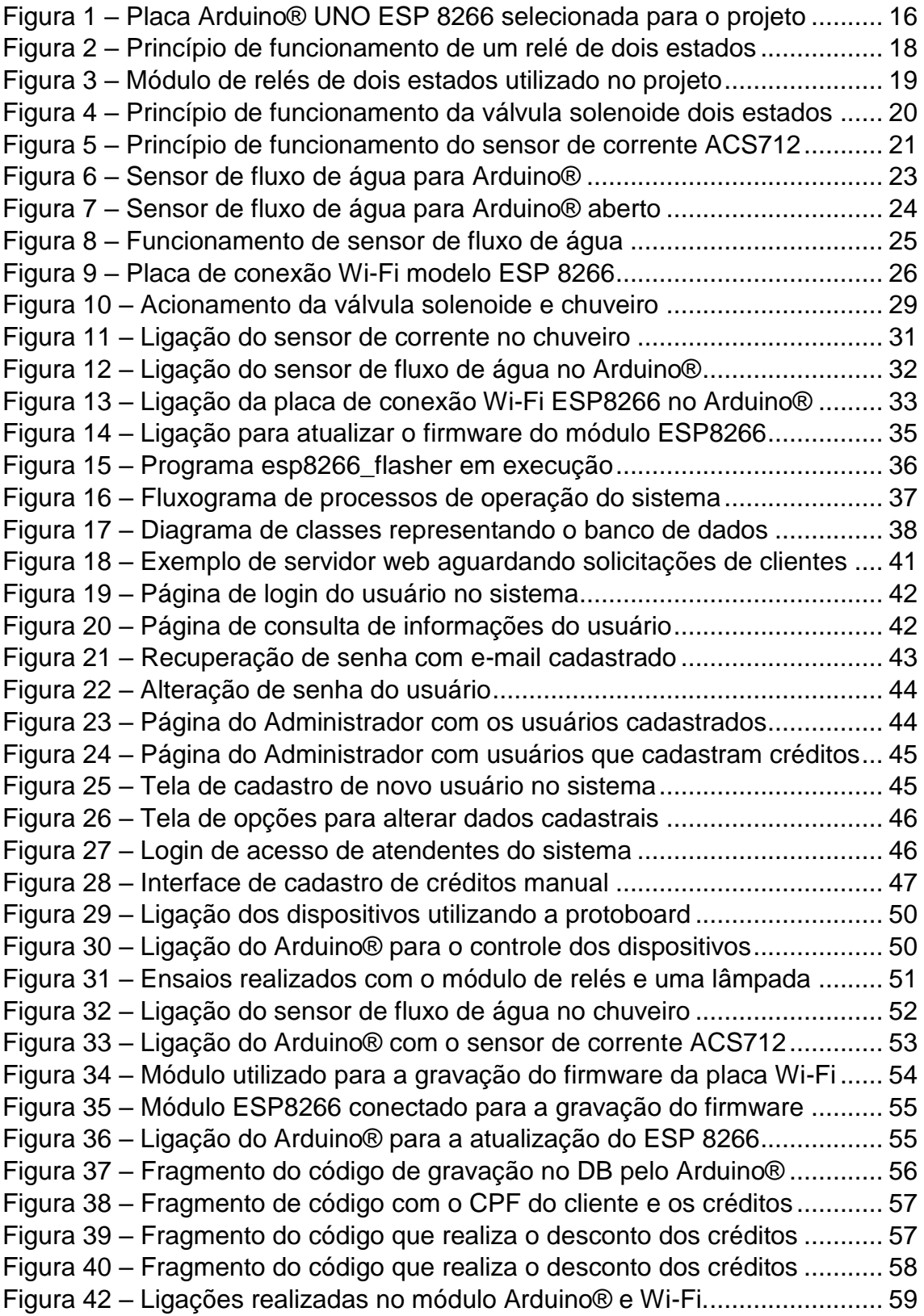

## **LISTA DE TABELAS**

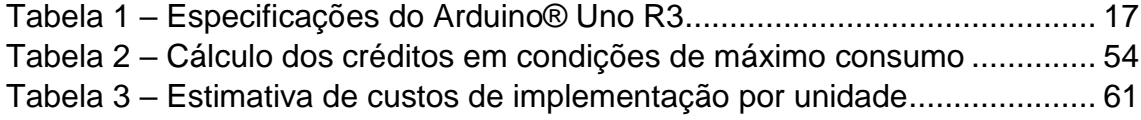

# **LISTA DE ABREVIATURAS E SIGLAS**

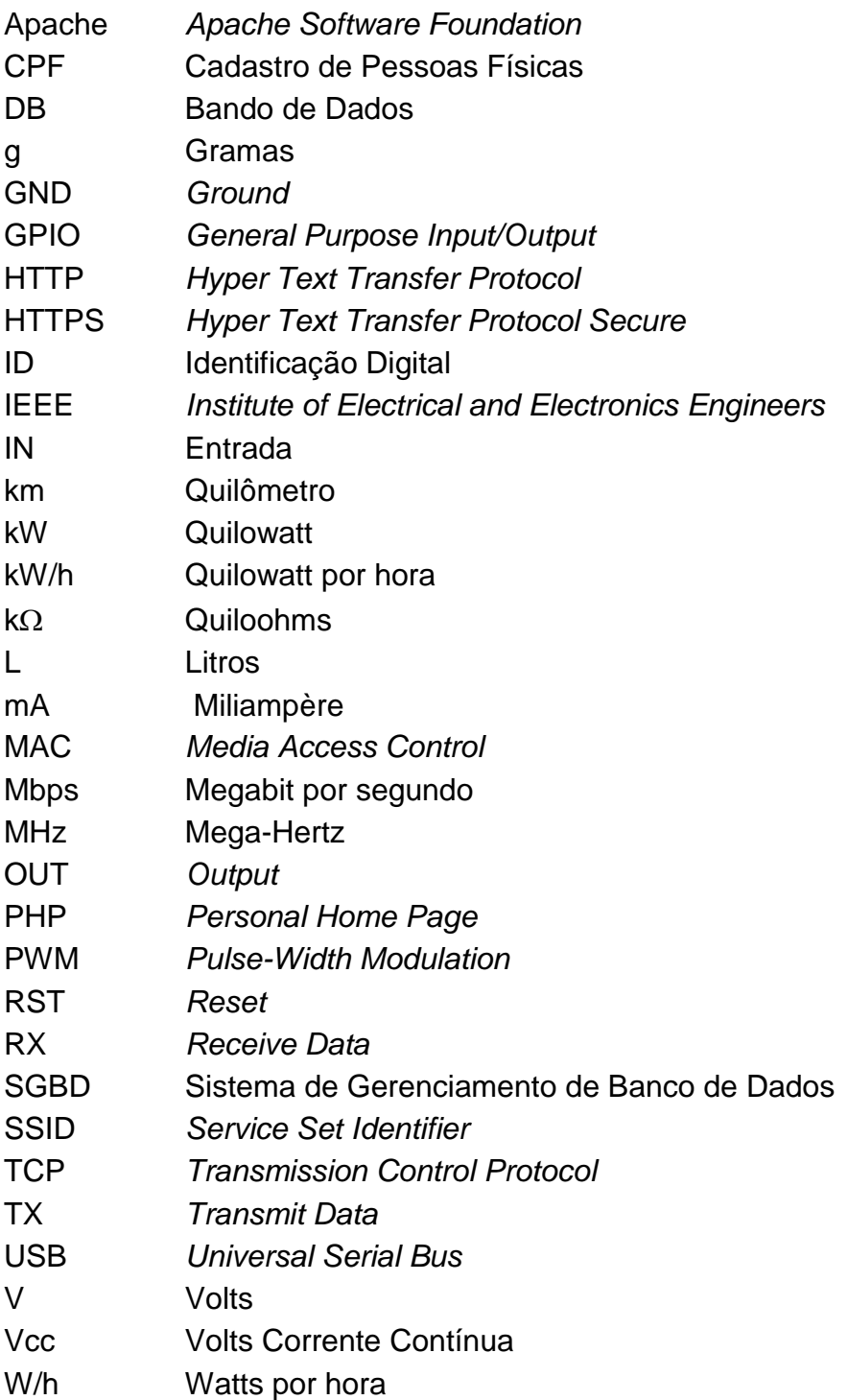

# **SUMÁRIO**

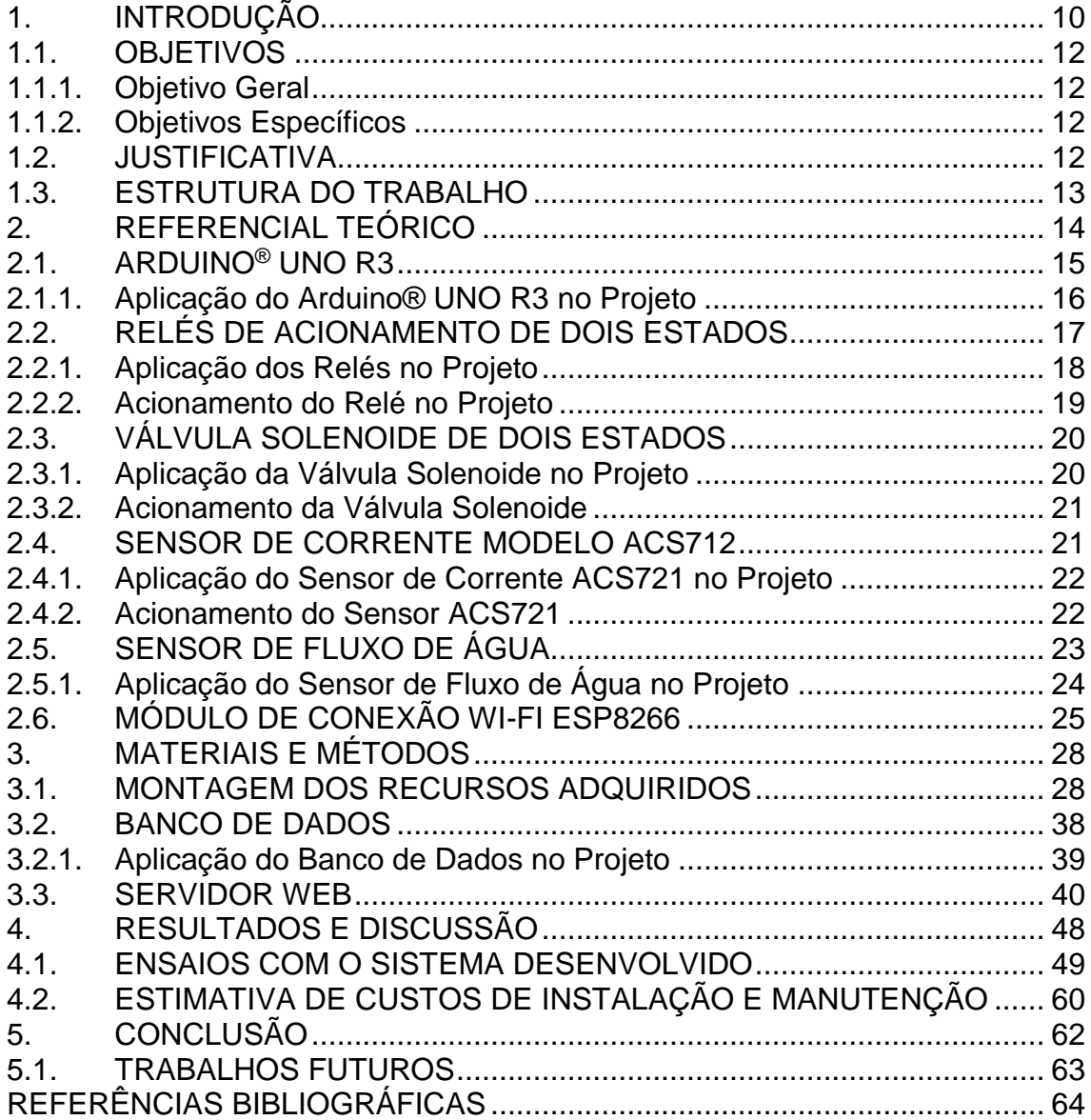

## <span id="page-11-0"></span>**1. INTRODUÇÃO**

Nos dias de hoje, percebe-se claramente que devido a sucessivas crises econômicas mundiais existe uma preocupação constante com a eficiência em processos oferecidos nos mais diferentes segmentos, uma vez que na maioria das vezes os custos operacionais não podem ser reduzidos. Por outro lado, as pessoas precisam realizar economia para poder manter um padrão de vida, assim para funcionários não perderem seus empregos os prestadores de serviços precisam permanecer vendendo. Para que esta economia permaneça estável os prestadores de serviço estão realizando diversas manobras para atraírem um maior número de clientes "garantidos" para seus estabelecimentos.

Neste intuito, diversas companhias e redes associadas criaram os programas de fidelidade e de acordo com eles os clientes destas empresas recebem benefícios ou recompensas de acordo com seu consumo. É uma forma simples e barata de estar incentivando os consumidores a usarem seus produtos e não de seus concorrentes. Com este trabalho, os clientes também são incentivados ao consumo de produtos em uma mesma rede associada em troca de benefícios na forma de serviços dirigidos para higiene pessoal.

Nesse caso, observa-se que o que existe é uma necessidade de o cliente que está viajando precisar utilizar as instalações sanitárias disponibilizadas por determinados postos de combustíveis, que, muitas vezes, por ter apenas aquela opção, acabam tendo que pagar para utilizar este serviço. Por outro lado, vê-se que muitas vezes os postos de combustíveis disponibilizam este serviço para as pessoas que necessitam de forma gratuita, mesmo que estes não venham a consumir produtos na rede. Esta disponibilidade de recursos pelo estabelecimento gera um custo elevado de conservação do ambiente, consumo de água e de energia elétrica, que pode não ser recuperado se o cliente optar por utilizar os postos de combustível concorrentes.

Desta forma, este projeto tenta propor uma solução eficaz e de baixo custo, para tentar amenizar os gastos de ambas as partes, propondo um programa de fidelidade que dará pontos de vantagens para os clientes que abastecem seus veículos em um dos postos da rede de conveniados ou consumirem nas lojas de conveniência. O valor gasto na rede poderá ser trocado por pontos, que serão convertidos em tempo de banho nos postos conveniados,

incentivando os clientes a permanecerem comprando e tendo direito a um serviço diferenciado atendendo às suas de necessidades básicas, sem ter que pagar mais para utilizá-lo, e o mesmo estará pagando pelo recurso consumido, sem ter de o prestador de serviço contratar um responsável para ficar cronometrando quando de recurso o cliente utiliza.

Este trabalho foi desenvolvido em várias etapas, sendo que na fase inicial foi realizado um amplo estudo da problematização e uma pesquisa bibliográfica, ambas necessárias para a construção de um modelo de sistema básico de *smart grid* para os ensaios.

Foi realizada a montagem de um protótipo funcional para ser utilizado nos ensaios. Nesta segunda etapa foi definido o fluxograma de trabalho responsável pela organização das atividades e também as montagens finais e o desenvolvimento do servidor de dados proposto para as atividades relacionadas. Na terceira etapa foram realizados testes em um ambiente controlado para a obtenção das informações sobre o desempenho e correção de erros eventuais. A quarta e última etapa, que consistiria na utilização do sistema em um ambiente real, não pôde ser implementada devido ao tempo reduzido para a integração com os sistemas já operantes dos postos de combustível e os respectivos programas de fidelidade. Esta etapa é relevante para podermos realizar os últimos ajustes antes de colocar em produção comercial, por este motivo, está sendo proposta para o desenvolvimento de trabalhos futuros.

#### <span id="page-13-0"></span>1.1.OBJETIVOS

#### <span id="page-13-1"></span>**1.1.1. Objetivo Geral**

O objetivo geral deste trabalho é incorporar um sistema inteligente de *smart grid* em chuveiros de conveniência de postos de combustíveis, para que sejam creditados automaticamente os pontos de programas de fidelidade de forma simplificada e precisa.

#### <span id="page-13-2"></span>**1.1.2. Objetivos Específicos**

 Desenvolver uma interface simples de utilização e controle, para que possa ser utilizada em diferentes fontes de energia e infraestruturas já existentes;

 Montar um servidor de dados que seja compatível com a quantidade de dados trafegados e processados, em tempo quase real;

 Realizar o desconto dos créditos do cliente conforme a utilização de determinados recursos.

#### <span id="page-13-3"></span>1.2.JUSTIFICATIVA

Motoristas profissionais que trabalham no transporte de cargas e pessoas em roteiros intermunicipais e interestaduais, em geral, passam uma grande parte do tempo viajando de um ponto para outro. Devido às restrições de tempo e de orçamento, eles costumam preferir realizar as paradas para descanso fora de hotéis e pousadas, dependendo fortemente da infraestrutura dos postos de abastecimento que utilizam com mais frequência.

Não é novidade que postos de combustível de todo o país oferecem uma série de vantagens em lojas de conveniência distribuídas em quase todas as estradas através de programas de fidelidade, premiando os clientes que mais utilizam. De uma forma geral, os prêmios para a troca de créditos obtidos são disponibilizados na forma de produtos e serviços, sendo os primeiros os mais conhecidos. A dificuldade em mensurar os recursos, da mesma forma que fiscalizar o uso, torna a troca por serviços mais complicada e trabalhosa e, por isso, é mais fácil o cliente optar por receber produtos.

Por esse motivo, em geral, nos postos de combustíveis, a utilização dos chuveiros para banhos quentes é disponibilizada a partir do pagamento de taxas em separado. Neste norte, o presente projeto propõe a utilização dos créditos de fidelidade para oferecer este tipo de facilidade, aos motoristas, através de um sistema de controle inteligente de uso dos chuveiros com água quente nestes locais baseado na tecnologia de *smart grids*.

#### <span id="page-14-0"></span>1.3.ESTRUTURA DO TRABALHO

A descrição detalhada do desenvolvimento deste projeto encontra-se apresentada na forma de capítulos neste documento, iniciando com um estudo da problematização e a pesquisa bibliográfica necessária para a seleção dos recursos mais adequados (Capítulo 2). Após é apresentada a documentação referente aos materiais e métodos utilizados (Capítulo 3), que contempla o desenvolvimento do sistema proposto de forma prática. Os resultados obtidos e as correções no modelo proposto estão apresentados no Capítulo 4. Finalizando este trabalho, é apresentada a conclusão do desenvolvimento e são sugeridos pontos para trabalhos futuros (Capítulo 5).

## <span id="page-15-0"></span>**2. REFERENCIAL TEÓRICO**

A busca por diferenciais em atendimento e serviços para cativar, multiplicar e fidelizar clientes tem se tornado cada dia mais complexa e desafiadora (Malaquias, 2016). É muito comum encontrar promoções, também chamadas de programas de fidelidades, que são associadas a distribuição de brindes promocionais de acordo com o relacionamento de consumo dos próprios clientes. Nestes modelos de *marketing*, pode-se citar milhas aéreas, pontos em cartões, descontos progressivos, entre outras modalidades. Considerando a grande expansão das redes de comunicação e dos processos automatizados, estes benefícios tornaram-se também possíveis para gerar diferentes sistemas de créditos para serviços. O grande desafio, portanto, não é oferecer serviços em troca de pontos dos programas de fidelidade, mas sim controlar a utilização destes serviços disponibilizados com eficiência. Neste caso, deve-se entender como eficiência, poder controlar a utilização de forma segura e precisa destes recursos utilizando a modalidade de *self service*.

Conforme Correia (2004, p. 9) afirma, as redes de comunicação modernas têm se expandido de forma espantosa atualmente, tornando a conectividade em ambientes comerciais e residenciais algo quase que imperativo. Assim como para o conforto do usuário, a otimização de processos tem se destacado como um dos grandes motivadores desta grande popularização da comunicação e automação. A automação de processos, desde que opere de forma precisa e segura, representa na maioria dos casos uma grande economia de custos com a contratação de recursos humanos, permitindo que novos modelos de negócios sejam amplamente viabilizados e disponibilizados ao público em geral.

De acordo com Petterson e Davie (2007, p. 2), as redes de computadores podem ter aplicações das mais variadas possíveis sem perder suas características básicas de operação, pois sua função é de certa forma generalizada, independente do serviço utilizado e da demanda apresentada.

Segundo Tannenbaum (2003, p. 89) esta nova era de dependência das comunicações tem originado um certo vício em relação à conectividade total, fazendo com que os usuários desejem estar sempre online no ambiente em que se encontram. É evidente que neste contexto, a proliferação de redes de comunicação sem fio e pequenos dispositivos de automação tem se tornado o grande diferencial para garantir essa sensação de imersão em um mundo totalmente conectado e online. Embora a grande maioria dos usuários nem perceba mais o quanto está imerso em um mundo conectado, estes serviços estão sempre sendo modernizados e adaptados para incrementar cada vez mais esta experiência de transferência de informações em tempo quase real.

A partir destas observações e com o subsídio de referência dos autores citados anteriormente, este trabalho desenvolveu um moderno sistema automatizado de fornecimento de serviços realmente relevantes para clientes fidelizados, embora não esteja limitado a esta aplicação. Créditos obtidos em abastecimentos e outros serviços podem ser trocados, de forma inteligente e intuitiva, por operação de chuveiros de uso comum em postos de abastecimento de grandes redes de distribuição de combustíveis e outros centros de conveniência.

Para o pleno desenvolvimento e implementação de um protótipo funcional e realização dos ensaios em laboratório, foram selecionados e adquiridos diferentes dispositivos e tecnologias. Neste capítulo, estão sendo detalhadas não só as principais características de cada um destes recursos utilizados, como também estão sendo indicadas suas utilizações de acordo com cada aplicação ou funcionalidades.

# <span id="page-16-0"></span>2.1. ARDUINO® UNO R3

Este é o dispositivo que foi selecionado para a utilização no projeto como interface de automação dos chuveiros inteligentes, pois trata-se de um módulo microprocessado que oferece conectividade simplificada, portas I/O para ligação de periféricos e principalmente baixo custo (Arduino.cc, 2016). De uma forma mais ampla, ele pode ser considerado com uma das mais importantes interfaces de todo no projeto, pois é ele que realiza a transformação dos pulsos recebidos pelos sensores em valores compreensíveis e de fácil acesso, controla o relé que realiza a liberação da água e da energia para o chuveiro, assim como também processa os dados recebidos do servidor, realizando o desconto dos créditos e a escrita dos mesmos ao término do banho.

A escolha desse dispositivo deve-se ao fato de o mesmo ser de baixo custo e por possuir diversas entradas e saídas programáveis, essencial para este projeto, pois os outros quatro dispositivos utilizados estão conectados diretamente a ele. Como exceção deste modelo de ligação, apenas a válvula solenoide e o chuveiro não estarão ligados diretamente no módulo, embora sejam também controlados por ele. O Arduino® também fornece uma saída serial que é conectada diretamente em um computador, facilitando a escrita e a visualização dos parâmetros obtidos para serem realizados ajustes, caso isso seja necessário (Arduino.cc, 2016).

Na Figura 1, pode-se observar uma imagem da placa do Arduino® UNO selecionada para esta aplicação de controle dos chuveiros inteligentes, com suas interfaces analógicas e digitais que podem ser configuradas tanto para leitura como para gravação. Também se observa a entrada da energia, onde se pode conectar uma fonte externa de até 9 Volts e também a saída serial que pode ser conectada em um computador. Essa conexão pode fornecer além de energia de operação, a possibilidade de realizar a gravação dos códigos e visualização pela tela do computador, utilizando o *Putty* ou o próprio *software* da Arduino®, onde é possível obter maiores informações caso necessário no site do fabricante (Arduino.cc, 2016).

<span id="page-17-0"></span>Figura 1 – Placa Arduino® UNO ESP 8266 selecionada para o projeto

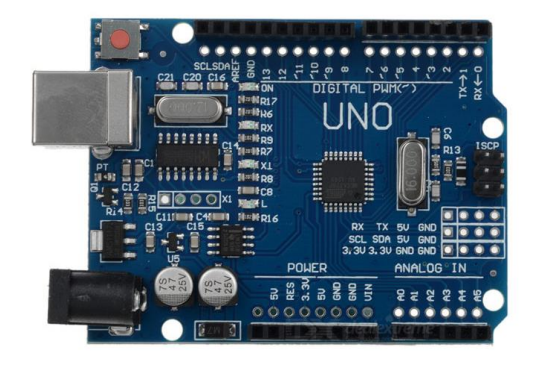

Fonte: http://img.dxcdn.com/productimages/sku\_312887\_1.jpg

## <span id="page-17-1"></span>**2.1.1. Aplicação do Arduino® UNO R3 no Projeto**

Como descrito anteriormente este é um dos principais dispositivos deste trabalho, pois é o responsável por realizar o controle dos demais dispositivos, pela conexão direta ou indireta, pela interpretação dos dados disponibilizados pelo mesmo e pelo acesso ao banco de dados.

Neste módulo é interpretado quanto de energia e água o cliente está consumindo durante o banho, possibilitando realizar o desconto dos créditos do mesmo que foram buscados no banco de dados do servidor e, posteriormente, ao término do banho, encaminhar ao banco de dados a quantia de créditos que ainda está disponível para futuras utilizações ou se seu saldo foi zerado. Na Tabela 1, estão sendo demonstradas as principais especificações do módulo Arduino® UNO R3 utilizado neste trabalho.

<span id="page-18-0"></span>Tabela 1 – Especificações do Arduino® Uno R3

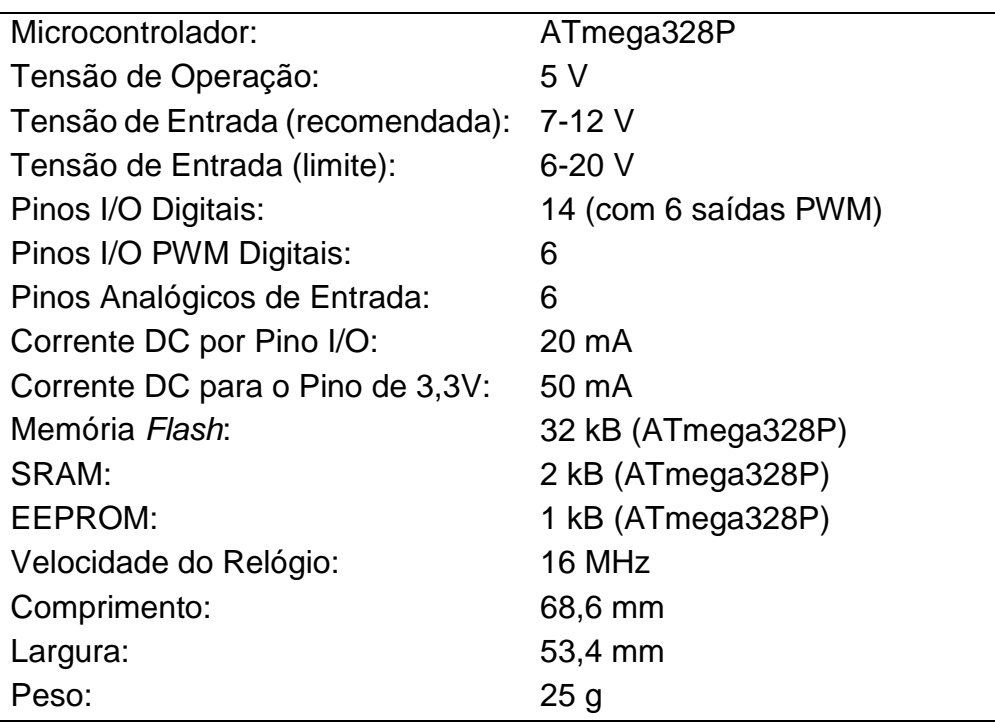

Fonte: https://www.arduino.cc/en/Main/ArduinoBoardUno

## <span id="page-18-1"></span>2.2.RELÉS DE ACIONAMENTO DE DOIS ESTADOS

O relé de dois estados tem como função básica ligar ou desligar um segmento elétrico quando recebe um determinado pulso elétrico em seu pino de acionamento (Filipeflop, 2016). Sua principal utilização em sistemas de automação em geral é acionar outros equipamentos que utilizam uma carga muito superior ao do pulso que é gerado pelo controlador, que neste caso é o módulo Arduino®.

Os relés possuem características essenciais para este projeto, uma vez que o mesmo é energizado por uma corrente muito alta, como neste nosso caso a do chuveiro e a da válvula solenoide, sem deixar que esta corrente passe para os terminais que são ligados no Arduino®, uma vez que ocasionaria a queima de provavelmente todos os componentes estaria comprometendo a segurança dos clientes que estariam tomando seu banho (Braga, 2016).

Na Figura 2, tem-se um diagrama básico de sua estrutura interna, no qual estão sendo demonstrados terminais de contato, os terminais de sua bobina e sua armadura, que vai abrir ou fechar os contatos quando aplicada uma determinada corrente na bobina.

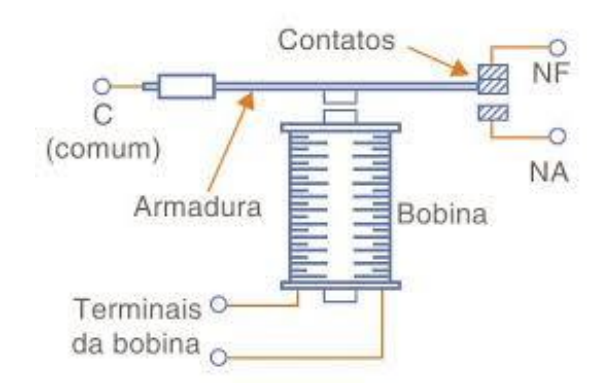

<span id="page-19-0"></span>Figura 2 – Princípio de funcionamento de um relé de dois estados

Fonte: https://encrypted-tbn1.gstatic.com/images?q=tbn:ANd9GcT-G1KWI5mIWqevNtZlocxNdBCmGynoC1EI3cslodARkZNy\_tl2

#### <span id="page-19-1"></span>**2.2.1. Aplicação dos Relés no Projeto**

Para este projeto o relé possui a função de acionamento da válvula solenoide e do chuveiro. Assim por padrão, o mesmo permanecerá desligado na maior parte do tempo enquanto não estiver em operação, e somente quando for acionado pelo Arduino®, encaminhará energia para a válvula e para o chuveiro, liberando a condição de banho no modelo *self service* (Filipeflop, 2016). Além disto, o mesmo possui a função de realizar o corte de energia quando os créditos do cliente estiverem acabando ou ele terminar o seu banho. Para uma melhor

satisfação do cliente com o sistema, evitando o corte no meio do banho no caso de falta de créditos, foi implementado um sistema de alerta para o mesmo saber que restam poucos minutos, assim como também realizar o corte de água e energia quando acabarem os créditos do mesmo.

Na Figura 3, pode-se visualizar a imagem do módulo de relés de dois estados duplo, idêntico ao que está sendo utilizado neste trabalho, onde o relé 1 está sendo utilizado para ligar o chuveiro e o relé 2 está sendo utilizado para ligar a válvula solenoide.

<span id="page-20-0"></span>Figura 3 – Módulo de relés de dois estados utilizado no projeto

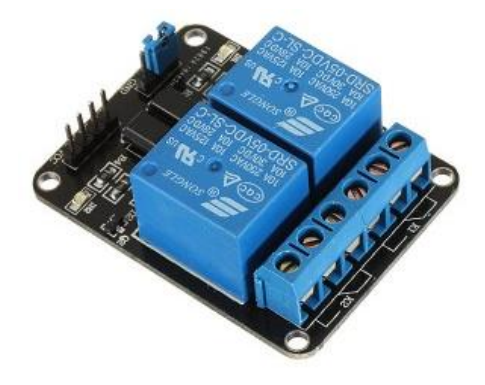

Fonte: http://blog.filipeflop.com/modulos/controle-modulo-rele-arduino.html

## <span id="page-20-1"></span>**2.2.2. Acionamento do Relé no Projeto**

O relé correspondente é acionado quando o pino IN recebe uma tensão positiva do Arduino®. Neste projeto, o pino IN1 é acionado pelo pino 7 do Arduino®, que corresponde ao chuveiro, e o IN2 que é acionado pelo pino 8 do Arduino® e corresponde à operação da válvula solenoide (Filipeflop, 2016).

Quando o Arduino® checa que há saldo suficiente, informado pelo cadastro do usuário, o mesmo aciona esses pinos, enviando uma tensão para o relé específico, que chaveia a tensão que está no pino central, acionado a energia para a válvula solenoide e o chuveiro. O mesmo também pode realizar o corte de alguns segundos da energia do chuveiro para avisar ao cliente que seus créditos estão acabando (Filipeflop, 2016).

## <span id="page-21-1"></span>2.3.VÁLVULA SOLENOIDE DE DOIS ESTADOS

A válvula solenoide de dois estados tem como função bloquear ou liberar o fluxo de água para o dispositivo ligado posteriormente a ele, neste caso o chuveiro inteligente. Como a mesma atua em 220 ou 110 Volts, foi necessário o relé de dois estados para trabalhar juntamente com ela no acionamento. Assim quando o banho for liberado, o Arduino® manda um pulso de sinal para o relé, que por sua vez chaveia a energia mais alta entre seus terminais, deixando a corrente passar para a válvula e consequentemente liberando a água para o banho de acordo com os créditos disponíveis (Durer, 2011).

Na Figura 4, tem-se uma demonstração de sua estrutura interna simplificada, mostrando os terminais de contato, sua bobina e o fluxo da água. Com os terminais energizados, a água passa de A para B, e sem esta corrente que é liberada pelo relé, a água tem a sua passagem barrada pelo mecanismo da válvula solenoide.

<span id="page-21-0"></span>Figura 4 – Princípio de funcionamento da válvula solenoide dois estados

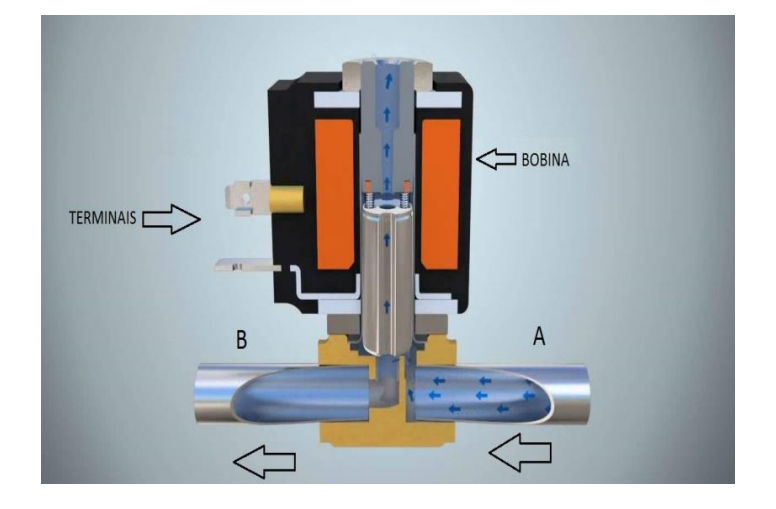

Fonte: https://i.ytimg.com/vi/itDXE7Gzj\_c/maxresdefault.jpg

#### <span id="page-21-2"></span>**2.3.1. Aplicação da Válvula Solenoide no Projeto**

Para este projeto a válvula tem a função do controle da água, assim, quando a mesma é acionada pelo Arduino®, libera a passagem de água e o cliente pode tomar seu banho. Quando os créditos acabam ou o mesmo terminar seu banho, a mesma é desenergizada e não deixa mais passar água para o chuveiro. O controle da quantidade de água o cliente está utilizando é medida pelo sensor de fluxo demonstrado a seguir.

## <span id="page-22-1"></span>**2.3.2. Acionamento da Válvula Solenoide**

A válvula solenoide é acionada pelo relé, pois a mesma necessita de uma tensão muito maior que a disponibilizada pelo Arduino®, assim o mesmo encaminha esta tensão em corrente alternada para o relé e a chaveia. Neste caso os 220 Volts que estão no terminal do centro vão para o terminal da direita, possibilitando o acionamento e a liberação da água pela válvula solenoide.

## <span id="page-22-2"></span>2.4.SENSOR DE CORRENTE MODELO ACS712

O sensor de corrente tem como sua principal função neste projeto informar qual o consumo de energia que o chuveiro está utilizando em decorrência do banho do cliente. Na Figura 5 pode-se observar a indicação dos pinos ao qual ele está sendo conectado ao Arduino®, assim como a entrada e a saída da energia elétrica que está sendo medida.

<span id="page-22-0"></span>Figura 5 – Princípio de funcionamento do sensor de corrente ACS712

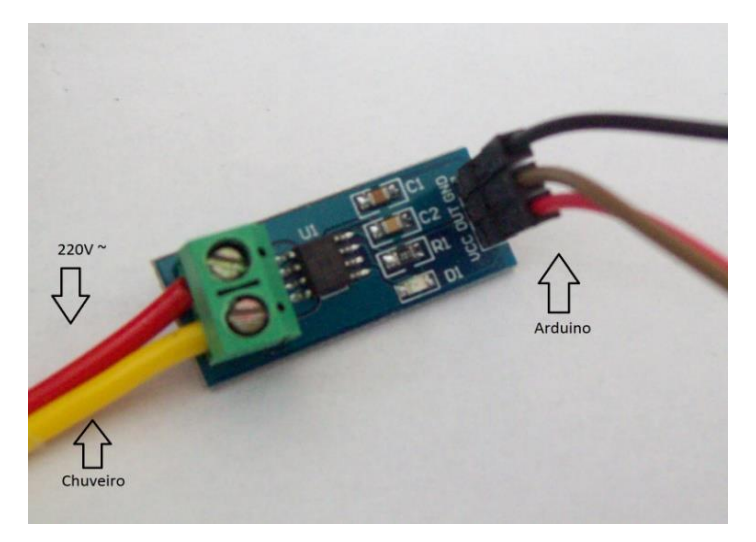

Fonte: http://1.bp.blogspot.com/100\_2081.JPG

#### <span id="page-23-0"></span>**2.4.1. Aplicação do Sensor de Corrente ACS721 no Projeto**

Neste projeto, o sensor de corrente ACS721 foi utilizado para medir, em Watts, a energia utilizada pelo cliente durante todo o seu banho. Dessa forma, quando o cliente estiver tomando banho em uma temperatura baixa, estará utilizando pouca energia elétrica para aquecer a água e, consequentemente, serão descontados menos créditos do que quando estiver usando o chuveiro em uma temperatura mais elevada, já que utilizará uma quantidade maior de energia elétrica.

Quando o cliente tomar seu banho com o chuveiro praticamente desligado, será descontado o equivalente pelo uso de água, que está sendo medido em paralelo. Este sensor de fluxo de água permite tarifar o uso do local mesmo com o chuveiro na posição desligado, equivalente aos sistemas de cobrança em táxis (taxímetros), que são baseados na distância percorrida pelo automóvel por representar melhor o consumo de combustível, mas em caso de parada ou congestionamentos, passa ser tarifada adicionalmente uma tabela equivalente de tempo, que compensa o uso do serviço em função deste outro parâmetro menos relevante.

## <span id="page-23-1"></span>**2.4.2. Acionamento do Sensor ACS721**

O sensor de corrente ACS721 é acionado quando o cliente começar a utilizar o chuveiro na água quente, pois para poder esquentar a água faz-se uso de uma resistência que está no interior do chuveiro. Através da passagem da corrente elétrica por esta resistência, a mesma libera calor por efeito *Joule*, aquecendo a água que está passando naquele momento por ela.

Este aquecimento nada mais é do que a transformação da energia elétrica em calor para o aquecimento da água, mas quando esta transformação ocorre, gera um gasto da energia elétrica disponibilizada pela prestadora de serviço. Quanto mais quente for a água, mais energia está sendo transformada, e por este motivo, faz-se necessário a medição deste parâmetro para o prestador do serviço disponibilizar o banho por resgate para seus clientes.

Este sensor possui três pinos que devem ser conectados ao Arduino®, e dois terminais adicionais, sendo que um deles deve ser ligado diretamente no chuveiro e o outro na chegada da energia elétrica (diretamente no relé). Os pinos que são conectados ao Arduino® são os do *Ground* (GND) e o Volts Corrente Contínua (VCC), que devem ser ligados nos 5 Volts do Arduino® e no GND do mesmo. O pino OUT é o local por onde devem sair os pulsos gerados pelo sensor e encaminhados ao Arduino®. Uma vez que estes pulsos cheguem ao Arduino®, ele pode processar esta informação em função de consumo de kW/h, realizando uma transformação dos mesmos em valores conhecidos para tomar decisões sobre o programa de créditos de fidelidade que está sendo utilizado.

## <span id="page-24-1"></span>2.5.SENSOR DE FLUXO DE ÁGUA

O sensor de fluxo tem sua principal função neste projeto controlar a quantidade de água utilizada pelo cliente. Quanto mais ele abrir o registro, mais créditos vão ser descontados de seu saldo. Se os créditos dele acabarem, será desativada a água ao encaminhar um pulso para o relé. Desse modo, será desacionada a válvula solenoide e o banho do cliente será interrompido.

Na Figura 6, pode-se observar o sensor de fluxo de água e sua estrutura externa, apresentando três condutores: o VCC que é o vermelho e que deverá ser conectado aos 5 Volts do Arduino®, bem como o GND que é o fio de cor preta, que deverá ser ligado no GND do Arduino® e o amarelo, que é o OUT onde os pulsos gerados pelo sensor são encaminhados para o Arduino®

<span id="page-24-0"></span>Figura 6 – Sensor de fluxo de água para Arduino®

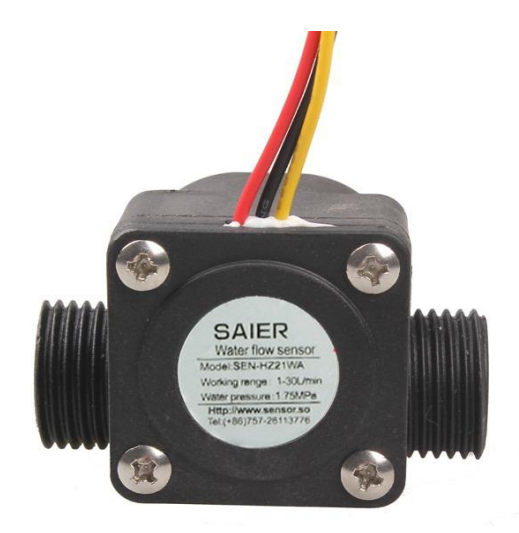

Fonte: http://mlb-d2-p.mlstatic.com/ /100\_2081.JPG

Na Figura 7, pode-se ver este mesmo sensor desmontado para visualização do mecanismo do interior, mostrando a hélice que é movimentada pela passagem da água.

<span id="page-25-0"></span>Figura 7 – Sensor de fluxo de água para Arduino® aberto

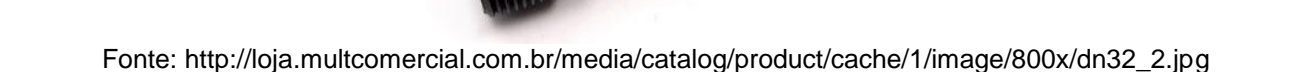

#### <span id="page-25-1"></span>**2.5.1. Aplicação do Sensor de Fluxo de Água no Projeto**

Após a verificação se o cliente possui saldo, o Arduino® aciona o relé que por sua vez aciona a válvula solenoide, que deixa passar por ela a água. Assim que o cliente abrir o registro, o sensor de fluxo de água é acionado e começa a encaminhar os pulsos correspondentes para o Arduino®. Isto serve para saber qual o consumo de água passante naquele momento para poder descontar do cliente a quantia pré-determinada de créditos.

Na Figura 8 é demonstrado um esquema do seu funcionamento. Quando a água entre no sentido pré-determinado, indicado na carcaça do sensor, ela movimenta a hélice, que por sua vez gira o eixo que está preso na mesma, que faz o ímã movimentar-se. Toda vez que o ímã passar pelo sensor de efeito *hall*, ele gera uma determinada quantidade de pulsos de energia, que são encaminhados para o Arduino®. Esses pulsos são interpretados pelo código contido no Arduino®, realizando a transformação para valores compreensíveis pelo usuário, para o mesmo poder realizar as operações necessárias com este valor obtido, que neste caso representa a redução dos créditos do cliente.

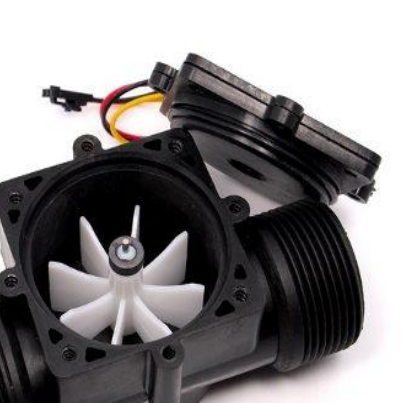

#### <span id="page-26-0"></span>Figura 8 – Funcionamento de sensor de fluxo de água

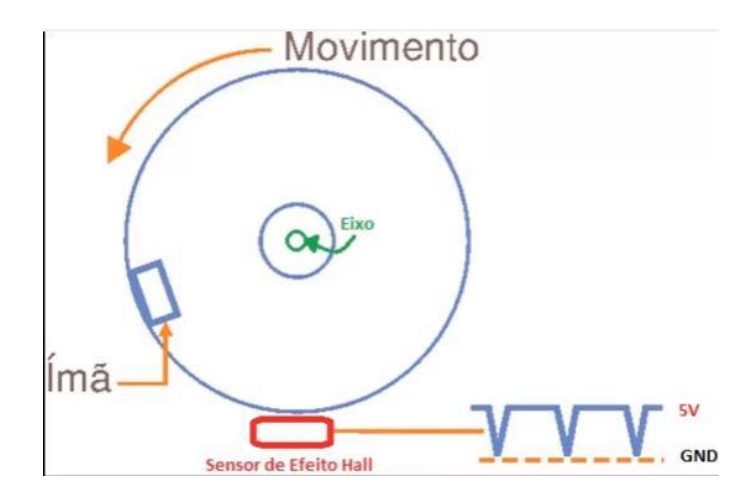

Fonte: https://www.youtube.com/watch?v=12quiUOMiAg

## <span id="page-26-1"></span>2.6.MÓDULO DE CONEXÃO WI-FI ESP8266

Este módulo de conexão no padrão IEEE 802.11 (Wi-Fi) possui muitas funcionalidades importantes, podendo realizar diversas operações diferenciadas. Uma das características mais decisivas para o uso desta placa em específico neste projeto é capacidade de operar como receptor e transmissor Wi-Fi ao mesmo tempo. Isto facilita a integração da mesma com o ambiente onde irá ser implementado este sistema. Inicialmente está sendo utilizada sua função de AP para que o cliente conecte seu *smartphone* na rede disponibilizada e efetue seu *login* através de usuário e senha, para o Arduino® identificar qual é o cliente que está utilizando este serviço e quantos créditos estão disponíveis para o uso durante o banho.

Uma de suas limitações é ter somente 2 GPIO, pois seu controlador aceita até 8, porém, têm-se disponíveis somente os dois indicados abaixo. Entretanto pode-se, havendo a necessidade, fazer alteração em sua placa, deixando disponíveis todos os GPIOs. Outra dificuldade está relacionada à comunicação, serial é de no máximo 3,3 Volts. A comunicação que o Arduino® disponibiliza em suas saídas seriais é de 5 Volts, assim tornou-se necessário montar um circuito para que a placa não seja danificada ao começar a comunicação entre os dois.

Na Figura 9, pode-se observar uma representação da placa de conexão Wi-Fi modelo ESP8266, onde estão contidos os pinos TX e RX, que são utilizados para realizar a comunicação entre a placa e o Arduino®. Esta conexão possibilita a comunicação entre o banco de dados e o Arduino®. Percebe-se também os pinos GND e o VCC (3,3 Vcc), que são responsáveis pela alimentação da placa, cuja energia é fornecida pelo Arduino®, portanto os mesmos precisam ser conectados em seus respectivos locais. Também se tem o CH\_PD, que deve ser conectado nos 3,3 V do Arduino®, pois indica que a placa deve ser acionada e que está pronta para a comunicação.

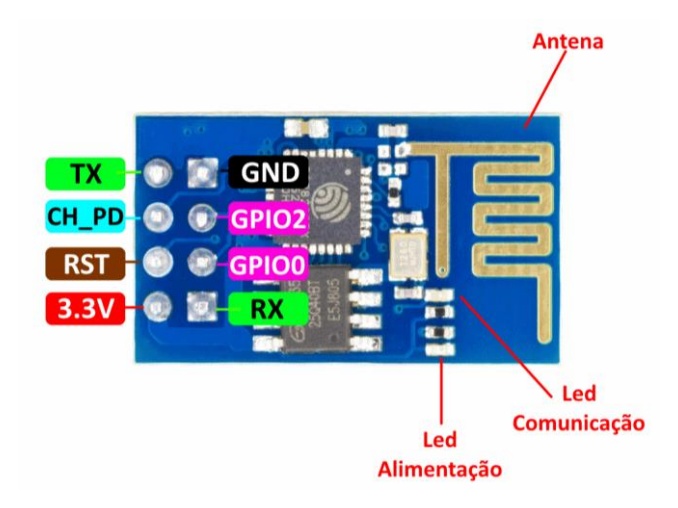

<span id="page-27-0"></span>Figura 9 – Placa de conexão Wi-Fi modelo ESP 8266

Fonte: http://blog.filipeflop.com/wireless/esp8266-arduino-tutorial.html

Após a montagem dos resistores para realizar uma queda de tensão dos 5 Volts do Arduino® para os 3,3 Volts da placa de conexão Wi-Fi, e antes de colocar a mesma em operação, realizou-se as medições nos terminais para verificar se estava chegando a voltagem correta, para não danificar os dispositivos, prejudicando o andamento do projeto como um todo. Para isto utilizou-se um multímetro digital, modelo DT830D da HYX, que além de mensurar a corrente contínua e alternada, também mede a continuidade dos segmentos, auxiliando na hora de realizar as soldagens dos pinos dos dispositivos aos terminais do módulo Arduino®.

Adicionalmente esta placa de conexão ainda possui os pinos reset, os quais não são utilizados quando o mesmo estiver em operação, assim como os GPIOs, que também não estão sendo utilizados nesta mesma condição. Porém observou-se a necessidade de interligar o GPIO 0 no GND para a gravação do *firmware* na versão 0.9.2.2, que é a versão adequada para trabalhar com o Arduino® UNO, pois a mesma trabalha com a frequência de 9600 MHz, não causando ruídos na comunicação, comprometendo a integridade dos dados. Esta atualização fez-se necessária, pois com o *firmware* padrão da placa, houve bastante distorção dos dados enviados ao servidor e recebidos tanto do servidor, como da página que identifica o usuário.

## <span id="page-29-0"></span>**3. MATERIAIS E MÉTODOS**

Este projeto de disponibilização de troca de pontos de programas de fidelidade por serviços com autoatendimento nas redes conveniadas foi iniciado com a definição das principais demandas de troca de pontos por produtos, como por exemplo o controle de água e energia consumida pelo usuário. Com base neste estudo, foi definida inicialmente a disponibilização de serviços diferenciados na área de higiene pessoal para clientes de postos de abastecimento de combustível de rodovias. Desta forma, um sistema automatizado pode oferecer acesso a banheiros limpos exclusivos para clientes destes programas de fidelidade, e descontar os créditos obtidos de forma simplificada de acordo com o consumo destes serviços.

Para a automação dos chuveiros elétricos disponíveis nos postos de combustíveis da rede conveniada, iniciou-se a escolha de quais dispositivos e tecnologias deveriam ser utilizados, visando diminuir o custo e otimizar ao máximo a eficiência, para não estar desperdiçando recursos ou prejudicando o desempenho de determinada função por um determinado *hardware* não atender esta demanda.

Posteriormente realizou-se uma pesquisa com diferentes fornecedores que disponibilizavam todos os dispositivos necessários para o projeto e que atendessem aos requisitos de confiabilidade para poder comparar aqueles que possuíam o menor custo, observando que para o projeto piloto a compra dos mesmos foi realizada em pequena escala. Nessa pesquisa com os fornecedores, foi identificado que quanto maior a quantidade dos produtos adquiridos, menor seria o custo individual do dispositivo, viabilizando cada vez mais o ganho de escala. Neste capítulo, apresenta-se a metodologia utilizada para a operação de cada um dos dispositivos selecionados, bem como suas funções no projeto, suas qualidades e as limitações que se teve ao desenvolver este projeto.

#### <span id="page-29-1"></span>3.1.MONTAGEM DOS RECURSOS ADQUIRIDOS

Como estas tecnologias são relativamente recentes no mercado, se comparadas às demais áreas da automação industrial, foram necessárias além das experiências adquiridas no decorrer do curso, um grande número de horas dedicadas às pesquisas em *sites* de fabricantes e em vídeo-aulas que estavam demonstrando trabalhos com Arduino® e algum dos dispositivos utilizados neste projeto. Através das videoaulas foi possível iniciar a juntar as experiências e dificuldades sofridas na hora de montarem seus projetos. Com isto antes de realizar as ligações dos equipamentos, tomou-se o cuidado para não danificar nenhum deles, uma vez que para a aquisição de outro se daria somente por *websites*, e isto resultaria em custos extras e em tempo perdido esperando até a chegada destes componentes para uma nova tentativa de operação.

Nesta parte do trabalho estão sendo documentadas as ligações básicas dos dispositivos adquiridos com o módulo Arduino®, sendo que este é responsável pelo controle dos dispositivos, a tradução dos sinais elétricos enviados, o acesso às informações do banco de dados, assim como pelo para controle da vazão de água e do consumo de energia.

Na Figura 10, percebe-se a conexão da válvula solenoide e do chuveiro através do módulo de relés duplo adquirido para este projeto. O Arduino® de acordo com as informações recebidas do banco de dados, encaminha um sinal para os relés nos pinos IN1 e IN2, acionando-os para realizar o chaveamento dos mesmos, permitindo que a energia em uma tensão de corrente alternada mais elevada passe do terminal central para os que estão ligados ao chuveiro e a válvula solenoide, separadamente.

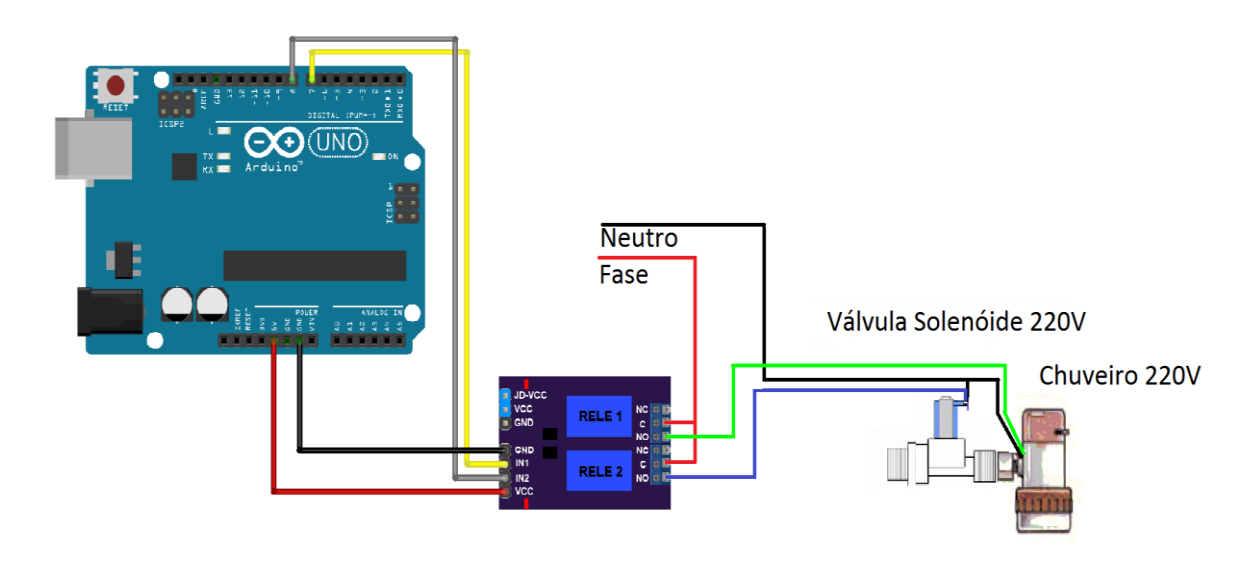

<span id="page-30-0"></span>Figura 10 – Acionamento da válvula solenoide e chuveiro

<sup>29</sup>

Fonte: Próprio Autor

Este evento acontece quando o cliente for reconhecido pelo seu código e o Arduino® buscar no banco de dados *MySql,* instalado no servidor, qual o saldo que o mesmo possui. Caso o cliente não tenha saldo disponível naquele momento, não será liberado o banho para o mesmo.

O mesmo sistema de credencial serve para poder avisar ao cliente que seus créditos estão acabando, ou seja, quando seus créditos forem chegando ao fim, sendo disponível mais uns 10 minutos de banho. O Arduino® desacionará o relé 1, que é responsável pela energia que vai para o chuveiro e o cliente ficará por alguns segundos com a água fria, indicando que seus créditos estão acabando e que ele deve encerrar o uso do chuveiro.

Esta medida foi tomada para que, no momento em que acabarem os créditos do cliente, não serem cortadas a água e a luz ao mesmo tempo, gerando um grande descontentamento com o serviço prestado. O cliente poderia estar ensaboado ou apenas acabou de iniciar o banho e já irá ficar sem utilizar o servico.

O controle do relé 1, que é responsável pela energia elétrica do chuveiro, está conectado no pino digital 7 do Arduino®, assim quando for necessária qualquer interação, como a liberação da água, o pino digital 7 encaminhará esta corrente para o IN1 do relé. Quando o mesmo perceber esta mudança de nível de sinal na sua entrada, imediatamente chaveará os contatos e disponibilizará a energia ao chuveiro. Da mesma forma na situação oposta, quando for necessário realizar o corte da energia, o Arduino® desativará esta energia encaminhada ao relé, ocasionando seu desligamento, deschaveando a energia encaminhada ao chuveiro. Esta mesma situação ocorre com o pino digital 8, que está conectado com o pino IN2 do relé, responsável pelo acionamento ou desacionamento da válvula solenoide, permitindo ou não a passagem da água.

Na Figura 11, observa-se a conexão do sensor de corrente ACS 712, que, através dessa ligação, está medindo a corrente que passa pelo chuveiro durante a operação. Se o chuveiro estiver ligado, este sensor envia uma sequência de pulsos para o Arduino®, sendo que no código é realizada uma transformação desses pulsos em Watts, para facilitar os cálculos de desconto dos créditos do cliente. Dessa forma, se o mesmo tomar seu banho com uma temperatura baixa no chuveiro, descontará menos créditos do que quando estiver em uma temperatura mais elevada, uma vez que esta última utiliza mais energia elétrica.

30

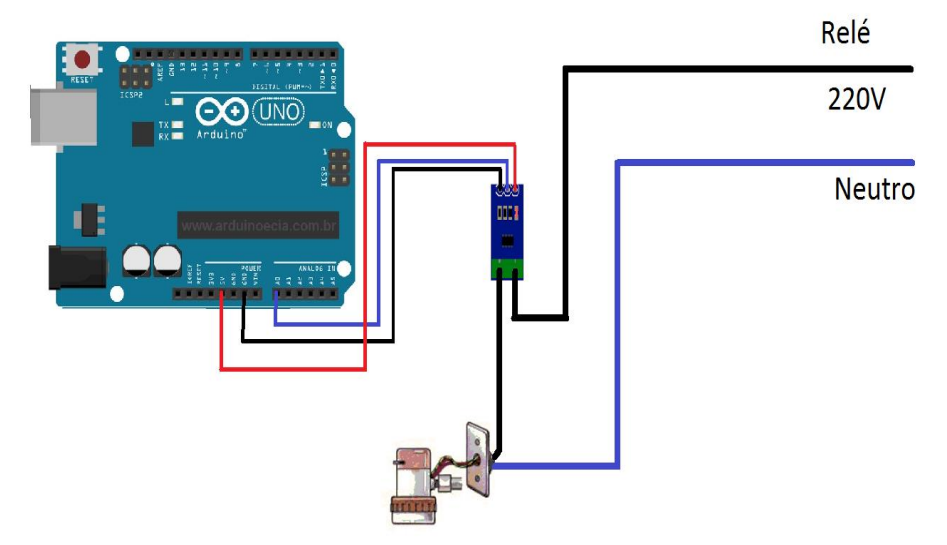

#### <span id="page-32-0"></span>Figura 11 – Ligação do sensor de corrente no chuveiro

Fonte: Próprio Autor

Ao implementar este dispositivo no projeto, se teve dificuldade ao realizar a interpretação dos pulsos enviados do mesmo para o Arduino®, uma vez que esses pulsos estavam sendo transformados por um valor que não erra a corrente passante, assim estava consumindo créditos do cliente mesmo quando o chuveiro não estava consumindo energia elétrica.

Para ligar esse sensor utilizam-se os pinos VCC e o GND, que são responsáveis pela alimentação da placa, usou-se os 5 Volts disponibilizados pelo Arduino®. Além desses dois pinos, tem-se também o pino OUT, que é responsável por encaminhar os pulsos coletados pela passagem da corrente por ele. Este pino encaminha estes pulsos para o Arduino® realizar a interpretação dos mesmos em valores conhecidos, para facilitar o desconto dos créditos.

A passagem desta corrente dar-se-á pelos dois terminais especiais que o mesmo disponibiliza para esta finalidade, sendo que um deles é conectado ao chuveiro e o outro que é ligado no relé. A conexão da fonte de energia no relé deu-se devido ao fato de ser necessário realizar o corte da mesma para avisar ao cliente que está acabando seus créditos, ou a interrupção pelos seus créditos terem acabados, conforme descrito anteriormente.

Na Figura 12, pode-se perceber a conexão do sensor de fluxo de água no Arduino®, bem como no chuveiro, possibilitando ao cliente a alternativa de abrir mais ou menos o registro. Esta quantidade de água passante pelo sensor de fluxo é medida através de pulsos que são encaminhadas para o Arduino® através do fio de cor amarelo, que estará ligado no pino digital 4 do Arduino®. Estes pulsos são interpretados pelo código implementado no Arduino®, informando qual a quantidade de água que está sendo gasta no decorrer do banho do cliente. Como a leitura do sensor de corrente ACS712 e do sensor de fluxo de água são realizadas periodicamente de segundo em segundo, necessitou-se após o ajuste dos sensores medir quantos créditos são utilizados em um banho de aproximadamente 30 minutos. Esta informação foi coletada para poder propor ao fornecedor do serviço quantos créditos o mesmo utiliza neste período, e qual o gasto de energia e de água que se tem disponível no decorrer deste tempo.

<span id="page-33-0"></span>Figura 12 – Ligação do sensor de fluxo de água no Arduino®

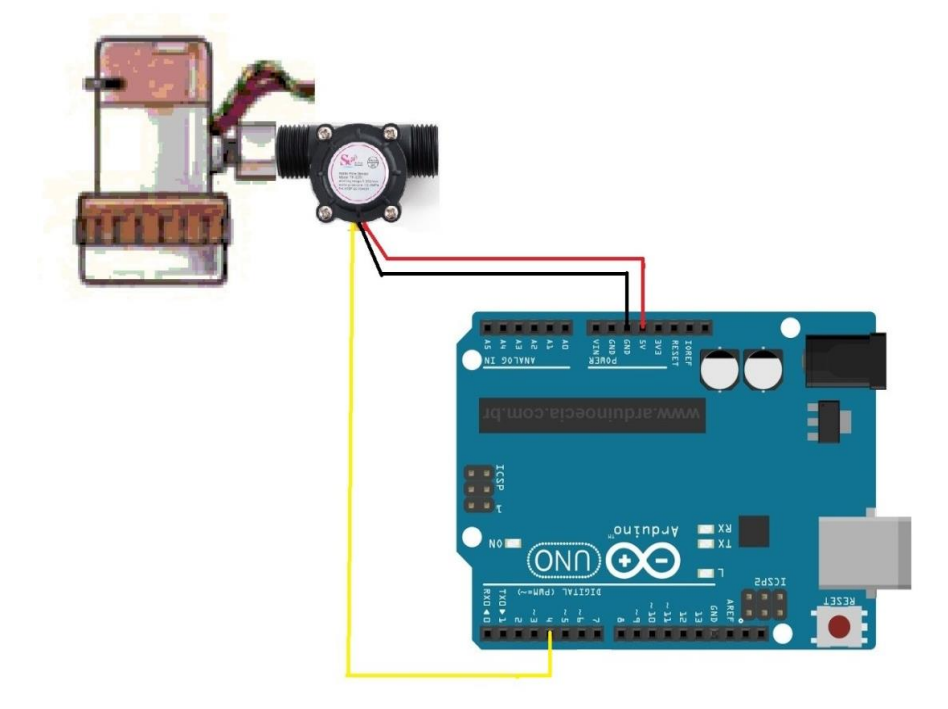

Fonte: Próprio Autor

A Placa *Wi-Fi* ES8266 possui diversas funções úteis ao projeto. Assim, optou-se por utilizar a referida placa devido à ausência ou à dificuldade de acesso à rede cabeada no ambiente onde será implementado esse sistema e também por ser um projeto que deve apresentar baixos custos. Para a operação é necessário que a mesma se comunique com o servidor e, por estar em uma área que não apresenta possibilidade de instalação de pontos de internet cabeada, decidiu-se usar esta placa com funcionalidade de conexão Wi-Fi. Dessa forma, ela serve para a comunicação com o banco de dados e também como roteador, para que o cliente se conecte com seu *smartphone* na rede disponibilizada pela placa e digite seu usuário e senha do programa de fidelidade. Estas credenciais são encaminhadas para o Arduino® que as encaminha para o servidor. Ele imediatamente retorna se são verdadeiras e a quantia de créditos disponíveis para o uso. Se houver créditos suficientes para este cliente, o mesmo poderá tomar um banho quente no local. No caso em que o cliente não tenha saldo suficiente de créditos no programa de fidelidade, será bloqueada a utilização do serviço na modalidade *self service*.

Na Figura 13, está sendo demonstrada a conexão entre a placa Wi-Fi ESP8266 e o Arduino®. Nessa configuração, ela faz a comunicação entre o servidor que contém os dados dos clientes e próprio Arduino®, que é o responsável pela leitura e interpretação destes dados, assim como o controle dos demais dispositivos para o acionamento e medição.

Nesta placa estão disponíveis 8 pinos para sua utilização direta. Uma das dificuldades encontradas é que a mesma não pode ser ligada diretamente na *protoboard*, devido à localização de seus pinos e, por este motivo, fez-se necessário a montagem de um chicote para poder interligar a mesma com o Arduino®, conforme demonstrado no diagrama a seguir.

<span id="page-34-0"></span>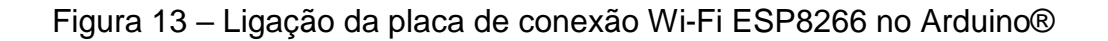

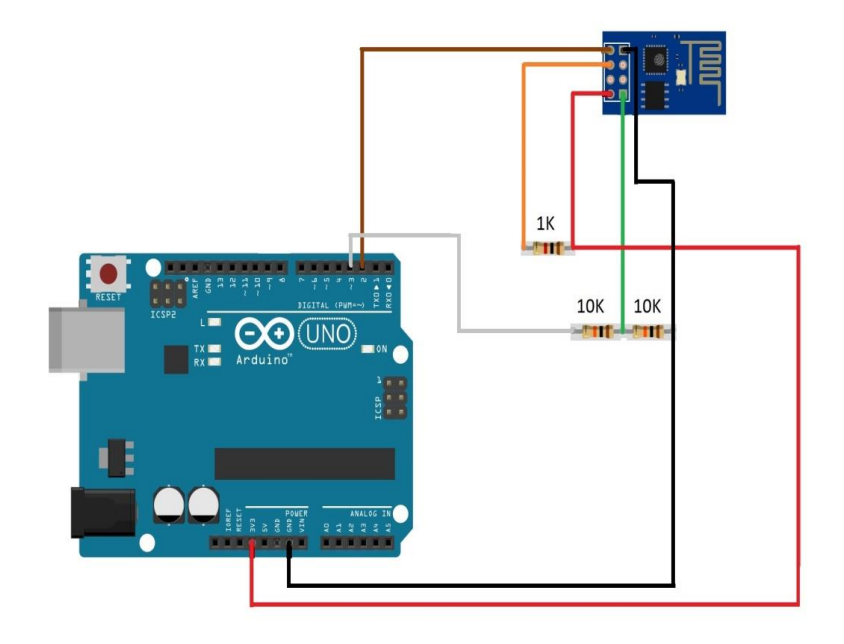

Fonte: Próprio Autor

O pino TX da placa ESP 8266 está conectado diretamente no pino digital 2 do Arduino®, sendo que no código este pino está configurado como RX. O terminal RX da placa ESP 8266 está sendo conectado entre os resistores de 10  $k\Omega$  do divisor de tensão desenvolvido, uma vez que o Arduino®, através do seu pino digital 3, encaminha uma tensão equivalente a 5 Volts. Conforme observado anteriormente, esta placa trabalha em um uma tensão de apenas 3,3 Volts, o que acabaria danificando o módulo. Para a operação correta então, o código desenvolvido configura o pino digital 3 como TX, sendo este conectado no divisor de tensão. Esta ligação foi implementada desta forma porque o pino que envia dados de um dos dispositivos tem de estar conectado no pino que recebe dados do outro dispositivo e vice e versa, para poder ocorrer uma comunicação entre o Arduino® e o módulo de comunicação ESP 8266.

Os pinos GND e VCC foram conectados para fornecer a alimentação da placa, cada um em seu respectivo lugar. O VCC nos 3 Volts do Arduino® e o GND da placa no GND do Arduino®, também é necessário ligar o CH\_PD nos 3 Volts do Arduino®, que é o pino que indica para a placa que ela está pronta para ser utilizada. Este pino é utilizado caso queira ser desligado o módulo ESP 8266 quando o mesmo não está em uso, e retornar somente quando for necessário. Neste caso o mesmo estará sempre em atividade, visando a integração de forma contínua com o banco de dados, assim como está sendo disponibilizada uma fonte de energia que não é de baterias. Os pinos de reset e os GPIOs não estão sendo utilizados neste o projeto quando o sistema estiver em operação.

A comunicação do Arduino® com o servidor é a parte que requer maior prioridade, uma vez que é necessário garantir a segurança e a disponibilidade, pois estará realizando a comunicação da interface do usuário com o servidor, onde estão todos os dados dos clientes cadastrados. Caso esta comunicação não ocorra, os clientes não vão poder estar utilizando o serviço.

Devido a placa Wi-Fi ESP 8266 por padrão trabalhar a uma frequência de 11.520 MHz, tornou-se necessário a instalação do *firmware* na versão 0.9.2.2, pois o Arduino® trabalha em uma menor frequência de 9.600 kHz. Como descrito anteriormente, ao realizar as configurações com a versão original, teve-se o problema de que os dados estavam sendo traduzidos com bastante ruídos, impactando muitas vezes a integridade dos mesmos. Quando o Arduino® recebia estes dados, muitas vezes eram valores inutilizados pela incompatibilidade dos módulos, contendo letras e números, bem diferente do valor original enviado pelo banco de dados, os quais seriam apenas números.

Para poder sanar esta incompatibilidade, fez-se necessário a atualização do módulo ESP8266. Para poder gravar o *firmware* nesta placa utilizou-se o módulo conversor USB para TTL serial RS232 modelo CH340G.

Na Figura 14, pode-se observar o diagrama básico de ligação dos dispositivos citados. Nesse caso, optou-se por utilizar a energia de alimentação do módulo os 3 Volts oriundos do Arduino®. Para não utilizar uma fonte externa nesta conexão foi necessário realizar a ligação do GND do módulo CH340G e do ESP8266 no Arduino®.

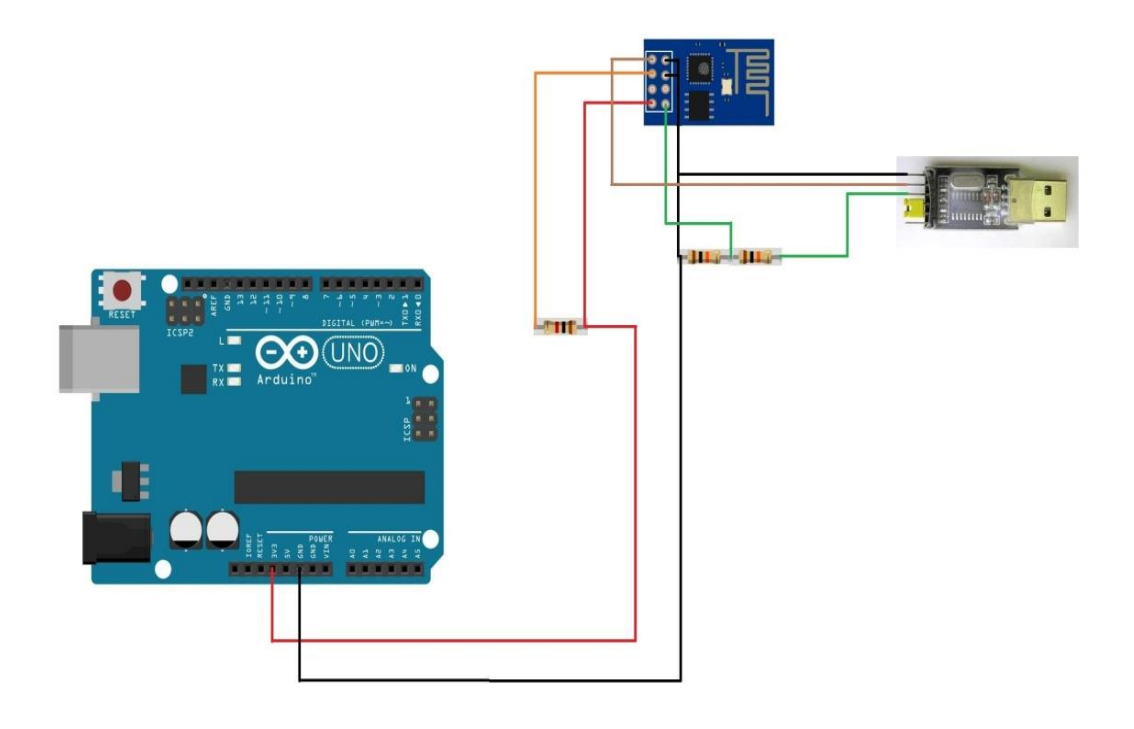

<span id="page-36-0"></span>Figura 14 – Ligação para atualizar o *firmware* do módulo ESP8266

Fonte: Próprio Autor

Também foi realizada a conexão física do pino TX do módulo CH340G no RX do módulo ESP8266 e vice e versa, o pino RX do módulo CH340G foi conectado ao pino TX do ESP8266. Essa ligação foi realizada desta forma porque, quando o módulo CH340G encaminha os pacotes do *firmware* para a atualização do ESP8266, ele precisa encaminhar para a porta RX, que é a que recebe dados. Ao final da gravação, o módulo ESP8266 encaminha uma confirmação ao módulo CH340G se a gravação foi realizada com sucesso ou não. Essa informação é apresentada na interface gráfica do programa utilizado para realizar a gravação, que neste nosso caso foi o *esp8266\_flasher*. A utilização deste programa executável é bem simples, pois basta informar à porta COM onde está o módulo CH340G e o caminho do *firmware*. Se este estiver conectado de forma correta como descrito anteriormente, este procedimento irá funcionar normalmente, conforme pode ser observado na Figura 15 o programa *esp8266\_flasher* em execução confirmando a conexão na porta COM1.

Para realizar este procedimento conforme o que foi descrito é necessário conectar o pino GPIO0 do ESP8266 no GND, deixando, dessa maneira, a placa pronta para receber o novo *firmware*. O CH340G em alguns sistemas operacionais não é instalado automaticamente, fazendo-se necessária a instalação de seu drive, que está disponível de forma gratuita nos sites dos principais fornecedores da placa e do próprio fabricante.

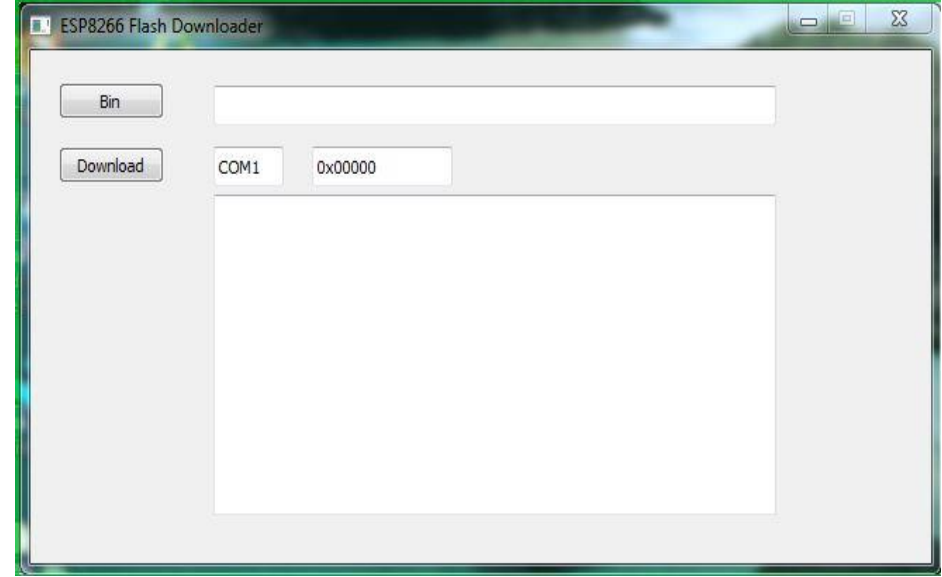

<span id="page-37-0"></span>Figura 15 – Programa *esp8266\_flasher* em execução

Fonte: Próprio Autor

Na Figura 16, é apresentado o diagrama de funcionamento do sistema, que se inicia na hora em que o cliente consumir em uma das lojas da rede conveniadas. Posteriormente o valor gasto é transformado em créditos, que serão trocados por pontos que valerão mais tempo de banho.

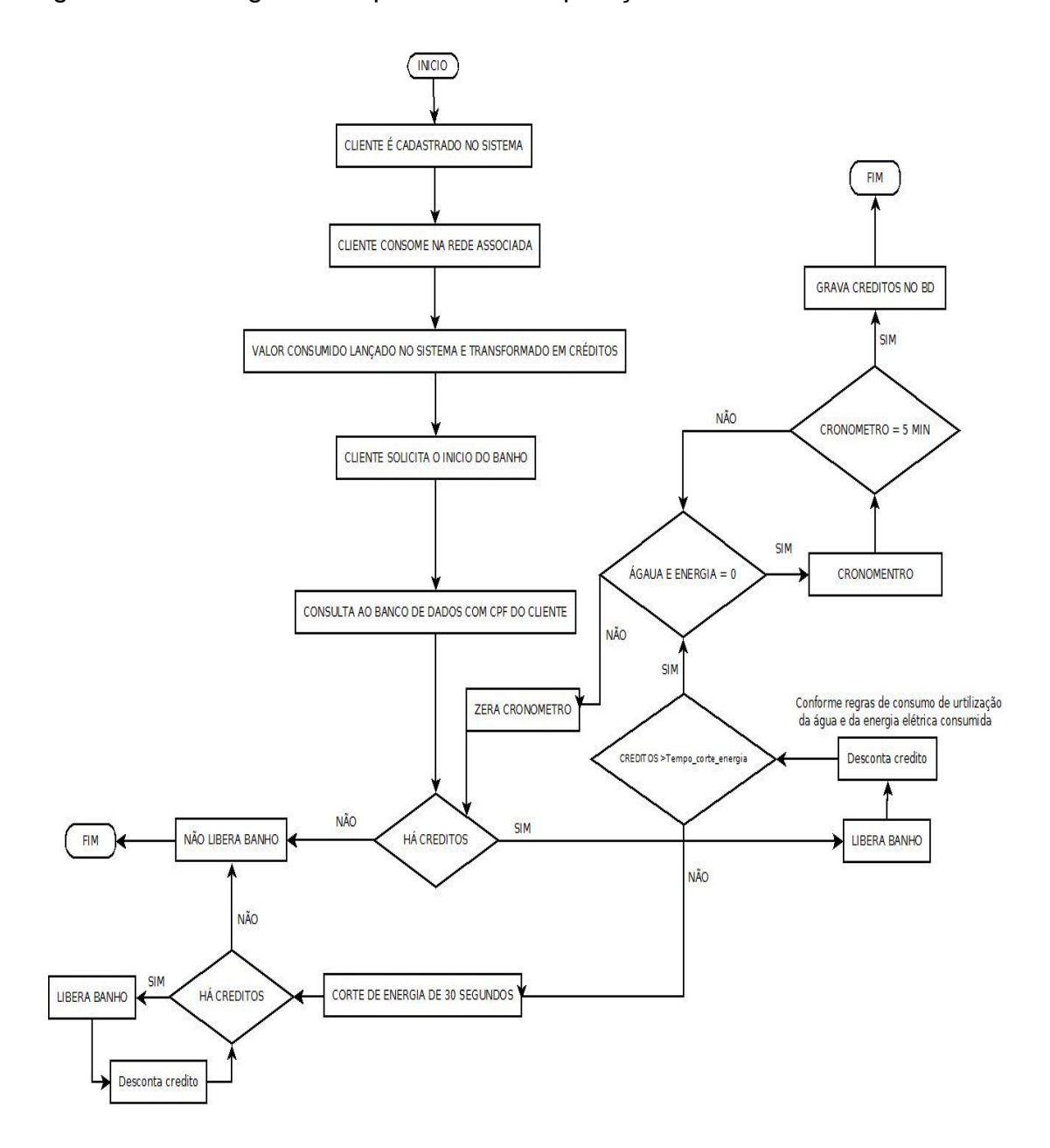

#### <span id="page-38-0"></span>Figura 16 – Fluxograma de processos de operação do sistema

Fonte: Próprio Autor

Após o cliente adquirir seus créditos e solicitar a utilização em forma de um banho, o Arduino® busca a informação de quantos créditos o cliente possui cadastrados no banco de dados. Este banco de dados está hospedado no servidor remoto da rede de conveniência associada. Após a realização da verificação se há créditos disponíveis para este usuário, o Arduino® libera o banho do cliente, realizando o desconto dos créditos de acordo com os dados obtidos pelos sensores de fluxo de água e corrente elétrica.

Quando os créditos do mesmo chegarem perto de mais ou menos uns 10 min de banho nas condições de utilização do momento (corrente elétrica e fluxo de água), o sistema está configurado para realizar um pequeno corte da energia elétrica de notificação, para que o cliente saiba que seus créditos estão chegando ao fim. Desta forma, os serviços não são suspensos de imediato, cortando a água e a energia na metade de seu banho e o mesmo não sabendo se foi um pane no sistema ou se simplesmente seus créditos acabaram. Essa preocupação foi levantada para evitar que o autoatendimento para este serviço não se caracterize com um problema de controle do sistema, gerando insatisfação do usuário e do próprio programa de fidelidade.

#### <span id="page-39-1"></span>3.2.BANCO DE DADOS

Para este projeto fez-se necessário a criação do banco de dados específico, onde utilizou-se o *MySql* versão 5.5. Optou-se por escolher este *software* para o desenvolvimento porque além da facilidade de acesso do mesmo para realizar consultas e gravações, ele oferece a segurança. Na Figura 17, é apresentado o diagrama de classes representando as tabelas do banco de dados desenvolvido.

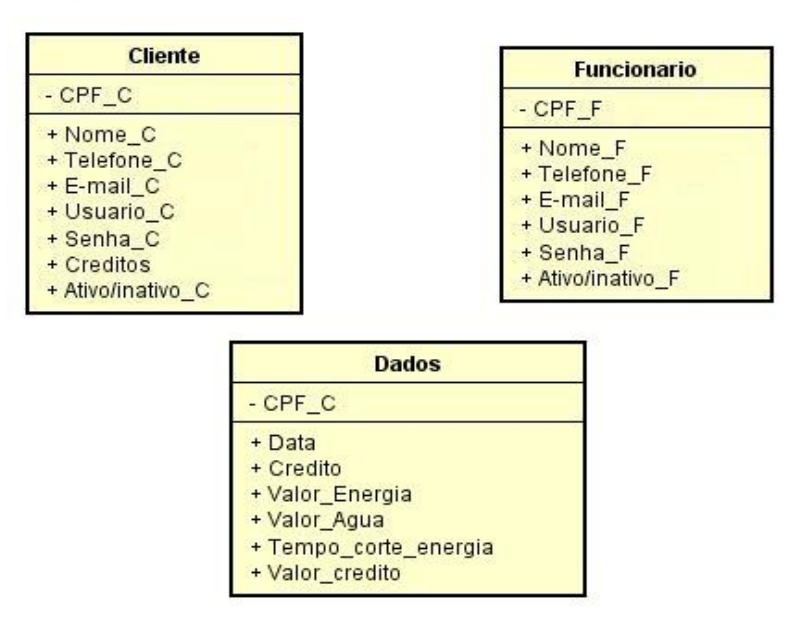

<span id="page-39-0"></span>Figura 17 – Diagrama de classes representando o banco de dados

Fonte: Próprio Autor

O operador irá cadastrar um novo cliente com as informações de nome, Cadastro de Pessoa Física (CPF), telefone, e-mail e usuário. O cliente irá poder escolher o *login* no sistema e uma senha de acesso para poder realizar a troca da mesma caso preferir quando acessar pela web. Com estas informações mantém-se um banco de dados dos clientes, para, posteriormente, encaminhar *e-mail* quando houver promoções e informar ao mesmo que seus créditos acabaram ou até mesmo fornecer uma relação de quanto o mesmo está gastando em cada banho.

Estas são apenas informações básicas para poder cadastrar o cliente no banco de dados. Posteriormente, há uma subpágina onde os atendentes poderão cadastrar o valor consumido pelo cliente na loja de conveniências ou em abastecimento, também foi necessário criar uma tabela com dados como por exemplo com o valor do consumo de créditos de cada banho, e a data do banho. Haverá uma função na página web que transformará o valor consumido em quantidades de créditos para utilizar no banho. Esta transformação do valor que o cliente consumiu para créditos para poder utilizar em tempo no banho será dada por uma convenção local do próprio provedor do serviço. Ao mesmo tempo é necessário informar ao mesmo que em média um banho em torno de 15 minutos consome 140 litros de água e 1.000 Watts de energia elétrica. Assumindo que o chuveiro gaste entre 4 e 20 litros por minuto, dependendo do modelo e da pressão da água, que a potência máxima do mesmo é de 5.400 Watts ou 5,4 kW e que o usuário não irá ficar com o chuveiro aberto no máximo o tempo todo.

#### <span id="page-40-0"></span>**3.2.1. Aplicação do Banco de Dados no Projeto**

Neste projeto, o banco de dados foi usado para cadastrar os clientes, assim como seus créditos. Para poderem ser consultados pelo usuário surgiu a necessidade de montar um servidor *web*, pelo qual os usuários de uma forma intuitiva, colocando usuário e senha, não só poderão verificar quantos créditos estão disponíveis para serem usados por ele, como poderão trocar sua senha. Nesse mesmo servidor, foi implementada uma sub-página onde os caixas irão adicionar o valor gasto pelo usuário nas compras na rede conveniada. O Arduino® deve realizar as consultas neste banco de dados, no intuito de saber quantos créditos o cliente possui que podem ser transformados em tempo para tomar banho. Da mesma forma, após o término do seu banho, ele deve gravar novamente os créditos restantes. Para poder realizar esta integração entre o Arduino® e o banco de dados foi preciso uma integração com a rede *ethernet*, fazendo-se uso do módulo ESP8266, que por disponibilizar a rede *Wi-Fi* e o local onde o Arduino® irá ficar, que pode não ser de fácil acesso para a rede cabeada.

Observa-se que estes postos de conveniências estão separados geograficamente em uma região, estado ou até mesmo em todo o país. Fez-se necessário um estudo na parte de segurança da rede, de como transferir os dados sem que os mesmos fossem alterados ou interceptados por um hospedeiro. Optou-se por realizar a utilização de uma rede fechada, diferente da que os clientes utilizam, sendo destinada somente para este fim. Esta rede possui SSID diferente e senha com criptografia, além disso autorizando apenas o Mac da placa a conectar-se nesta rede, estas configurações deverão ser realizadas no roteador *Wi-fi* de cada um dos pontos, juntamente com o modulo esp8266.

Pelo motivo de muitas vezes os postos possuírem apenas um enlace de dados, e o mesmo podendo não ter a disponibilidade boa, optou-se por ter um servidor do banco de dados em cada uma das filiais. Esses bancos servirão como *backups* dos principais, pois, quando o banho for solicitado pelo cliente e o local estiver sem acesso à internet, o serviço não vai ser liberado, uma vez que o Arduino® não vai conseguir conectar-se com o banco de dados.

Dessa forma, haverá um *backup* dos dados do cliente em cada unidade, assim quando este solicitar o banho, o Arduino® irá buscar primeiramente no servidor principal, caso o mesmo não responda, serão utilizados os dados do servidor local. Dessa maneira, quando o serviço normalizar, o servidor local informará para o principal que os dados foram alterados.

#### <span id="page-41-0"></span>3.3.SERVIDOR WEB

Para poder disponibilizar ao cliente um local, onde o mesmo possa verificar a quantia de créditos que possui, bem como os caixas das lojas de conveniência lançarem quanto o cliente consumiu, notou-se a necessidade de implementação de um servidor *web*. Nesse local, estará contido o banco de dados, armazenando as informações dos clientes, bem como a página *web* que fornece aos clientes as informações necessárias que os mesmos precisam naquele momento da consulta; para o cliente acessar esta página, será disponibilizado uma URL, no site do provedor do serviço, assim sempre que o mesmo desejar, poderá consultar seus créditos.

Para a montagem desse servidor, realizou-se a instalação do *Apache*, versão 2.2, do *MySql*, versão 5.5 e do *PHP*, versão 5.5. Observa-se que, neste servidor, está hospedada a página *web* à qual os clientes terão acesso para verificarem quantos créditos possuem e os prestadores de serviço poderão realizar o cadastro dos clientes. Alternativamente ainda podem realizar a adição de créditos ou até mesmo a suspensão de usuários.

Estes *softwares* instalados no servidor foram essenciais para o bom funcionamento tanto da página *web* como do banco de dados. Em um primeiro momento que não foi instalado o *PHP*, as páginas estavam abrindo todas desconfiguradas e muitas vezes nem abriam. Após a instalação do mesmo obteve-se sucesso com os novos ajustes nas páginas desenvolvidas para a aplicação em questão.

Na Figura 18 está sendo demonstrado um diagrama básico de como os clientes e prestadores de serviço irão comunicar-se com o servidor, utilizando a internet, onde o servidor principal, ficará na matriz ou em um *datacenter*, dependendo da disponibilidade do prestador do serviço. Os clientes poderão acessar esta página pelo navegador de qualquer dispositivo de uso pessoal, desde que disponham de uma conexão com a internet e seus dados cadastrados previamente em um estabelecimento conveniado.

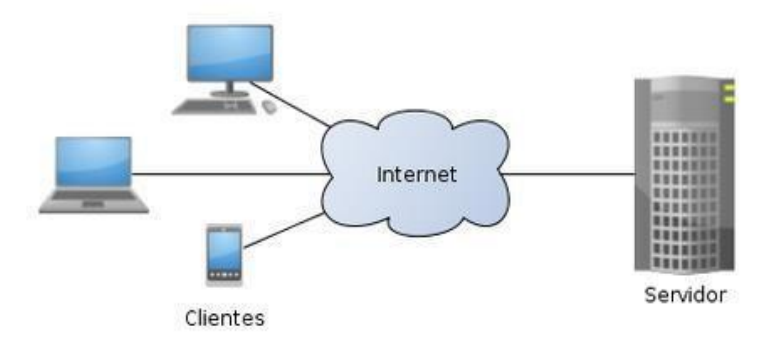

<span id="page-42-0"></span>Figura 18 – Exemplo de servidor *web* aguardando solicitações de clientes

Fonte: http://pt.wikipedia.org/wiki/Cliente-servidor

Na Figura 19, observa-se a página de *login* do usuário no sistema.

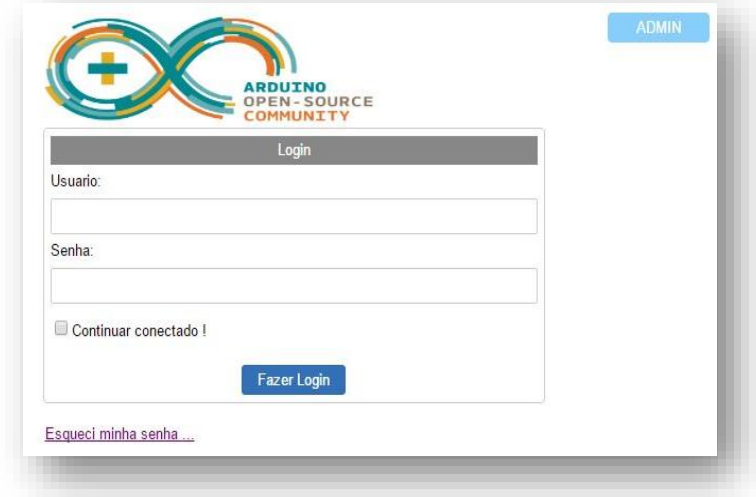

<span id="page-43-0"></span>Figura 19 – Página de *login* do usuário no sistema

Fonte: Próprio Autor

Na Figura 20, é demonstrada a página que o cliente pode visualizar quando está utilizando o sistema, onde o mesmo irá consultar seus créditos, assim como pode alterar sua senha caso julgar necessário.

<span id="page-43-1"></span>Figura 20 – Página de consulta de informações do usuário

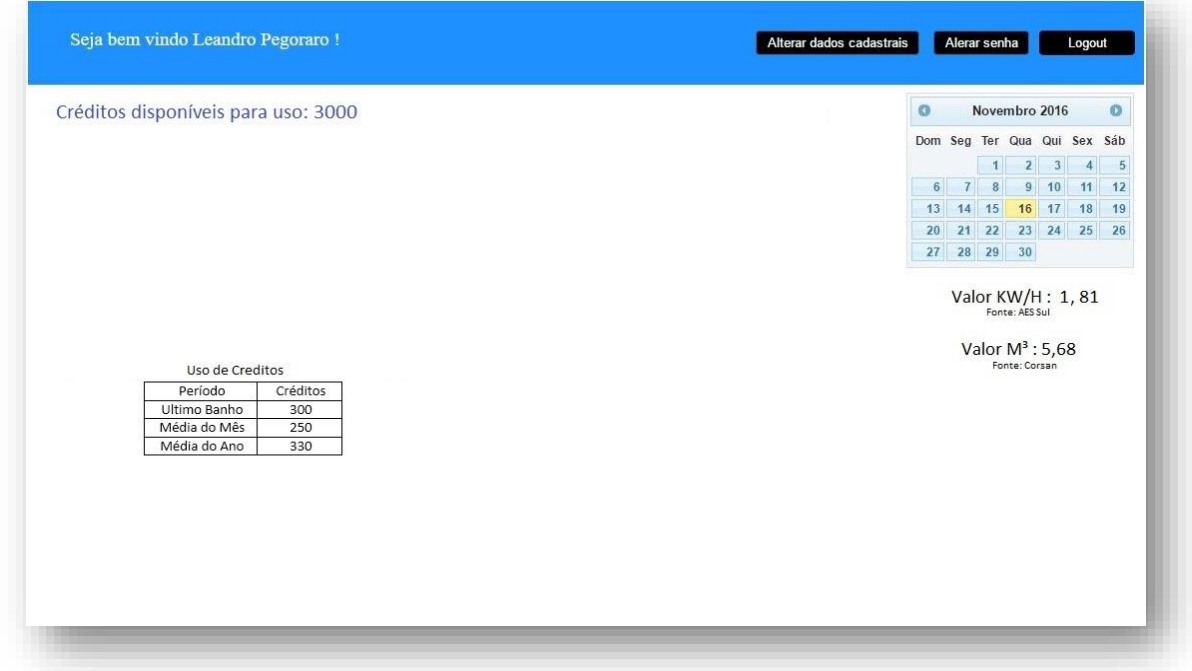

Fonte: Próprio Autor

Também por caráter informativo está sendo disponibilizado ao cliente qual o valor monetário referente ao m<sup>3</sup> de água e do kW/h. Nota-se também a presença de uma tabela a qual contém o valor do consumo de créditos, para o cliente ficar ciente de quantos créditos utilizou no ultimo banho, qual sua média por banho durante o mês e durante o ano. Essa informação pode ser utilizada pelo mesmo para estimar seu consumo médio e se necessário realizar pequenas adequações de uso, tornando sua experiência no programa mais satisfatória.

No caso de o cliente esquecer a senha de acesso que está no cadastro previamente realizado, o mesmo deverá clicar coloque no link "Esqueci minha senha!". Este procedimento quando for solicitado pelo usuário do sistema, irá realizar o redirecionamento do mesmo para a página que está sendo demonstrada na Figura 21, onde ele irá inserir o e-mail cadastrado no campo disponível. A partir deste momento para utilizar novamente o sistema ele irá receber em sua conta de e-mail uma nova senha, que utilizará para poder acessar sua conta pessoal, desde que este e-mail esteja previamente cadastrado.

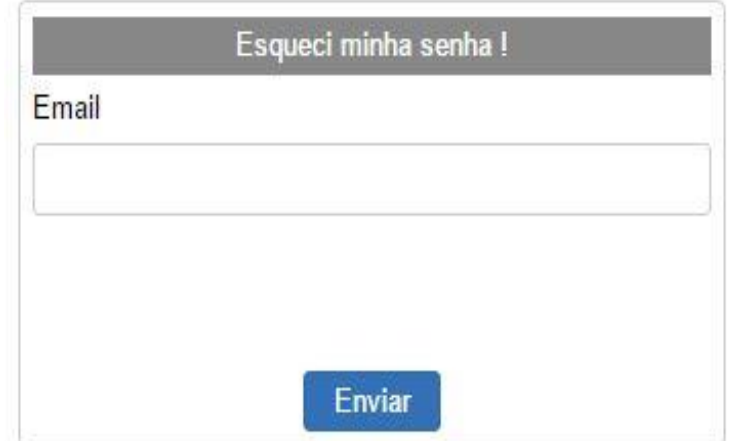

<span id="page-44-0"></span>Figura 21 – Recuperação de senha com e-mail cadastrado

Fonte: Próprio Autor

O usuário poderá alterar sua senha quando achar necessário. Para isto foi criada a página que está na Figura 22. Assim, o mesmo inserirá a senha atual e a senha nova, confirmando esta última. Após este procedimento, a senha do usuário está alterada.

<span id="page-45-0"></span>Figura 22 – Alteração de senha do usuário

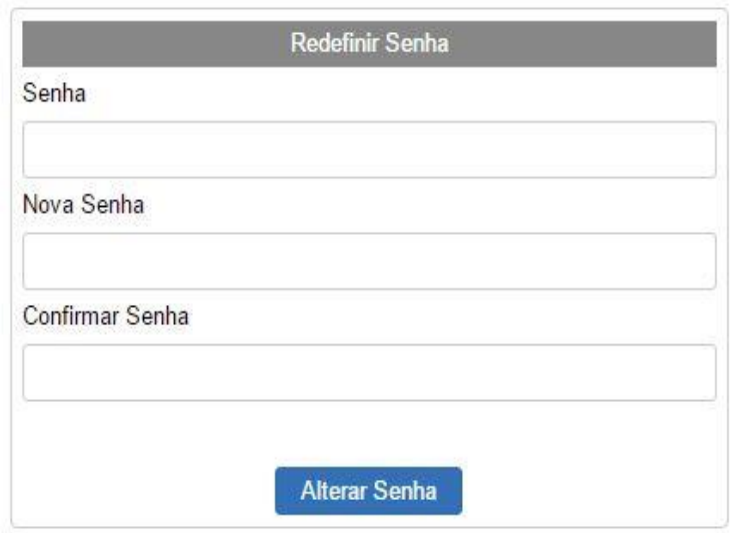

Fonte: Próprio Autor

Foi realizada a criação de uma página para a administração, através da qual é possível verificar os usuários cadastrados, bem como alterar os dados cadastrais. Na Figura 23, pode-se observar a página do administrador, que pode controlar tanto os usuários que são clientes, quanto os que têm acesso à página para adicionar créditos.

<span id="page-45-1"></span>Figura 23 – Página do Administrador com os usuários cadastrados

**USUARIOS** 

| <b>Usemame</b>           | <b>Fullname</b>        | Email                        |                           | <b>Active Action</b> |
|--------------------------|------------------------|------------------------------|---------------------------|----------------------|
| leandro                  | Leandro Pegoraro       | leandrogpegoraro@hotmail.com | active                    | Edit   Delete        |
| camila                   | Camila Felix Aires     | camila@ufsm.br               | active                    | <b>Edit   Delete</b> |
| agnes                    | Agnes Argenta Pegoraro | agnes@pegoraro.com           | active                    | Edit   Delete        |
|                          |                        |                              |                           |                      |
|                          |                        |                              |                           |                      |
| <b>Cadastrar Usuario</b> |                        |                              | <b>Adicionar creditos</b> |                      |

Fonte: Próprio Autor

Na Figura 24, observa-se a parte onde estão indicados os usuários que podem cadastrar créditos aos clientes.

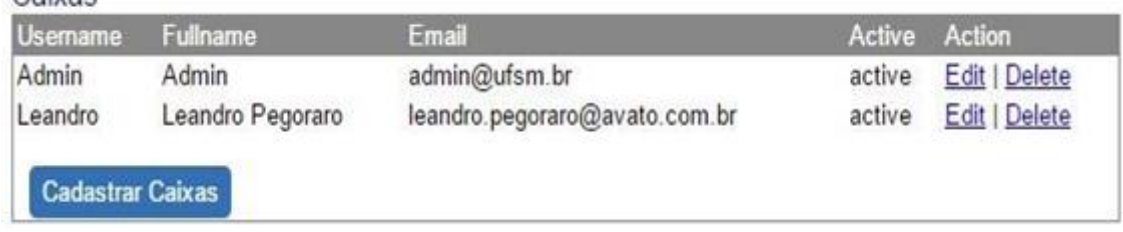

## <span id="page-46-0"></span>Figura 24 – Página do Administrador com usuários que cadastram créditos

Fonte: Próprio Autor

Caivas

Na Figura 25, pode-se observar a interface de cadastro dos novos usuários do sistema, sendo que o atendente necessita preencher todos os campos para realizar o cadastro. Caso o mesmo já possua algum cadastro antigo ou que alguém já tenha realizado um cadastro com e-mail ou CPF iguais, o sistema irá fazer a checagem inicialmente pelo seu CPF ou e-mail no banco de dados, retornando um erro de entrada. Da mesma forma se a opção *login* já existir, a página retornará o porquê não foi autorizado a criação do usuário, para que o atendente, juntamente do cliente, realize as alterações necessárias. Quando o mesmo for inserido sem falhas, será redirecionado para uma página informando que o mesmo foi cadastrado com sucesso.

<span id="page-46-1"></span>Figura 25 – Tela de cadastro de novo usuário no sistema

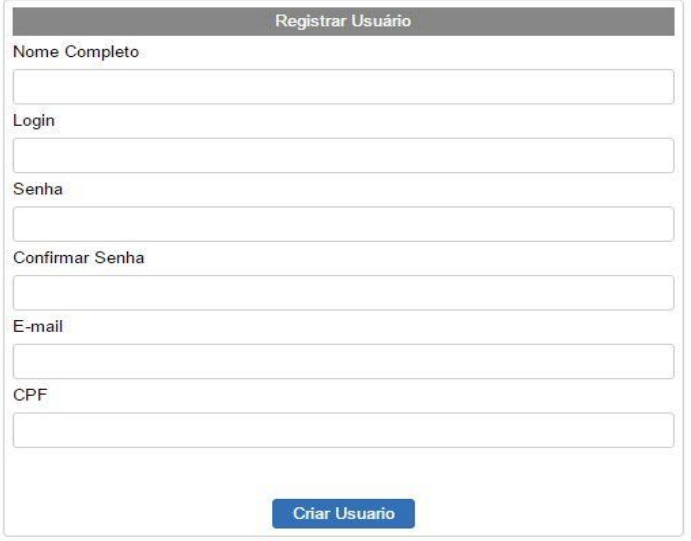

Fonte: Próprio Autor

No caso de ser necessária a alteração dos dados cadastrais, o usuário após cadastrado poderá realizar este procedimento desde que esteja devidamente certificado pelo sistema conforme demonstrado na Figura 26, que estão disponíveis para edição os campos nome, usuário, senha e e-mail.

<span id="page-47-0"></span>Figura 26 – Tela de opções para alterar dados cadastrais

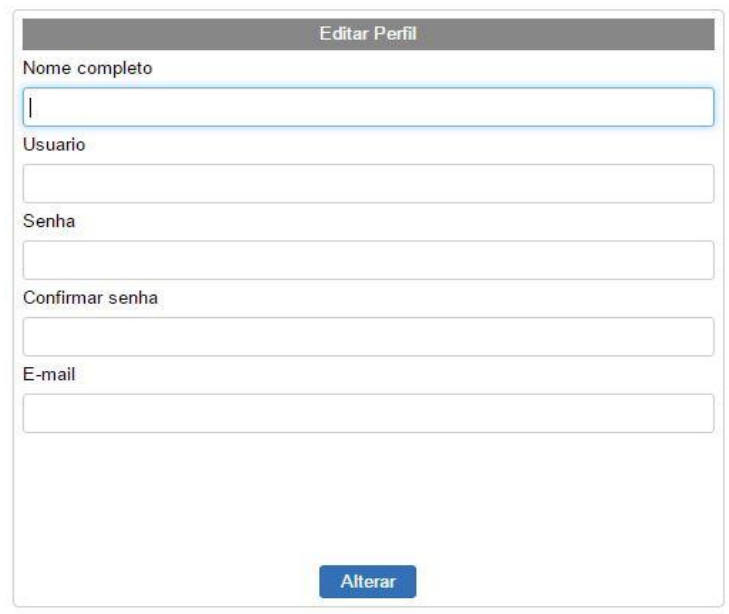

Fonte: Próprio Autor

Na Figura 27, está sendo apresentada a página de *login* dos usuários autorizados para realizar a adição dos créditos para os clientes.

<span id="page-47-1"></span>Figura 27 – *Login* de acesso de atendentes do sistema

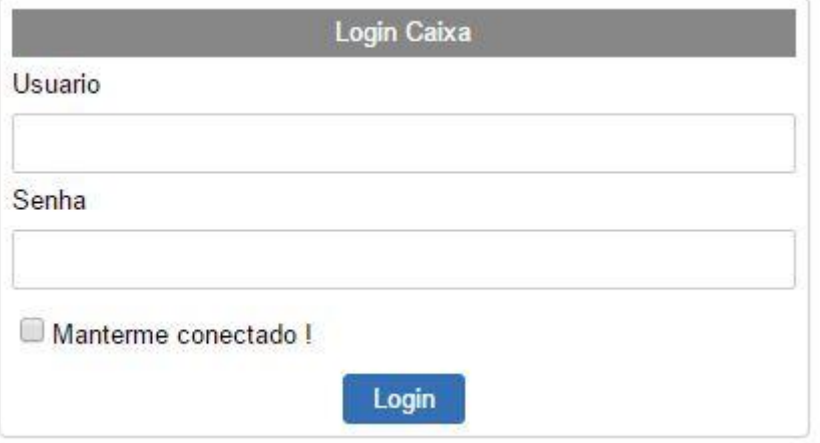

Fonte: Próprio Autor

Uma vez que o usuário esteja credenciado para a edição dos dados do programa de fidelidade, o mesmo recebe o acesso para a página de adição de créditos que está demonstrada na Figura 28. Esta funcionalidade nada mais é do que a adição do valor que os clientes consumiram nas unidades conveniadas de forma manual, para que, posteriormente, sejam transformados em valor de créditos, conforme acordo com o prestador do serviço da rede conveniada.

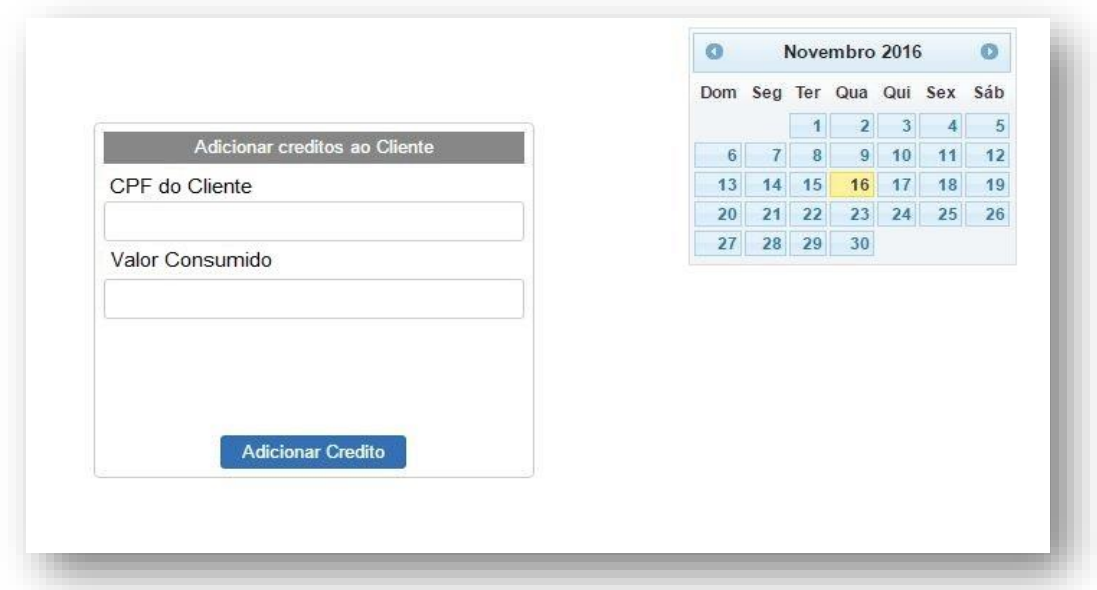

<span id="page-48-0"></span>Figura 28 – Interface de cadastro de créditos manual

Fonte: Próprio Autor

Para a construção da página *web* deste trabalho utilizou-se a ferramenta *WYSIWYG Web Builder 11*, que é um programa comercial pago. Como a licença é livre pelo período de 30 dias para a avaliação do mesmo, este programa é recomendado para a criação de páginas *web* com poucas funções. Ele possui integração com o banco de dados *MySql*, mesmo apresentando algumas funções restritas. Para este projeto fez-se necessário a alteração nos códigos fonte da página, pois o *software* não fornecia suporte para realizar determinadas funções, como, por exemplo, realizar a consulta de créditos. O programa disponibiliza apenas o nome completo ou o *login* do usuário e para esta informação estar disponível para o cliente fez-se uso de uma ferramenta que o programa tem nativo, ou seja, adicionou-se um código *PHP* dentro da própria página, facilitando o acesso ao local onde ficaram as informações.

## <span id="page-49-0"></span>**4. RESULTADOS E DISCUSSÃO**

Neste capitulo, estão sendo apresentados os resultados obtidos com os ensaios em laboratório com o sistema desenvolvido e as correções que eventualmente tiveram que ser realizadas para a adequação de um protótipo funcional. Para este trabalho o sistema foi projetado com a aplicação específica de controlar o tempo de banho em chuveiros de postos de abastecimento de combustíveis em estradas, levando em consideração três variáveis disponíveis para o tratamento: créditos obtidos pelo cliente em programas de fidelidade da rede associada, consumo de energia elétrica relativa em kW/h e fluxo de água acumulado em m<sup>3</sup>.

A primeira variável leva em consideração o consumo de produtos em determinados estabelecimentos comerciais para a geração de créditos de bonificação por fidelidade em programas específicos. Uma boa parte das grandes redes comerciais já possui instituída esta política de recompensas para os clientes que consomem regularmente determinadas marcas ou produtos, mas em geral a troca destes créditos são realizadas por outros produtos da própria rede, evitando o autoatendimento ou automação de processos para o oferecimento de serviços. Neste trabalho, não está sendo contemplada a aquisição, conversão ou transferência de créditos dentro de programas de fidelidade, uma vez que cada rede já possui o seu sistema implementado e não deve substituir por outro. A ideia principal é disponibilizar um sistema que seja capaz de importar uma certa quantidade destes pontos do programa de forma independente e que a partir disto possa gerenciar um modelo de serviços na rede na modalidade *self service*.

Garantir a segurança e a eficiência da utilização destes créditos, gerando o mínimo de custos para os fornecedores dos serviços é o grande desafio deste trabalho. Com base nesta premissa, o sistema realiza todas as conversões e tratamento das informações de forma independente do programa de fidelidade que está sendo utilizado, através da importação de uma determinada quantidade de créditos e da devolução dos excedentes de volta ao programa depois do uso.

Inicialmente, este trabalho propôs a realização dos ensaios em uma rede de postos de combustível nacional para a obtenção de resultados em condições reais de utilização, porém devido à pouca disponibilidade de tempo para realizar

a implementação, assim com a total independência dos programas de fidelidade na obtenção de pontos, esta etapa não foi implementada e está sendo proposta como trabalhos futuros neste relatório. O sistema possui um *input* que é capaz de realizar a importação, através de rápidas adequações quando necessárias, de quaisquer quantidades de pontos dos programas de fidelidade e também possui um *output* que serve para a devolução dos pontos excedentes.

Para o desconto dos créditos do cliente são utilizados os dois parâmetros medidos através de sensores instalados no chuveiro inteligente, que leva em consideração a quantidade de energia elétrica utilizada (quanto mais aquecido em relação ao ambiente for o chuveiro, maior será o consumo de energia) e a quantidade de água utilizada, pois eventualmente algum cliente pode optar por utilizar o chuveiro na posição desligada.

#### <span id="page-50-0"></span>4.1.ENSAIOS COM O SISTEMA DESENVOLVIDO

Para o início dos ensaios em laboratório foi necessária a instalação da IDE do Arduino®, a fim de ser possível realizar a gravação dos códigos e atualização dos dispositivos. Foi realizado o *download* diretamente da página do fabricante, neste caso o do Arduino®, disponível no *site* [www.arduino.cc.](http://www.arduino.cc/) Posteriormente fez-se necessária a instalação do *driver* para que o sistema operacional reconhecesse a placa e seus recursos. Para a utilização do sistema operacional *Linux Ubuntu*, na sua versão 12.0.4 houve a necessidade de instalação de *driver* específico, enquanto que, na utilização dos sistemas operacionais *Windows* nas versões 7 e 10, não se fez necessário a instalação de nenhum *driver* adicional, pois o mesmo reconheceu automaticamente.

Para a simplificar a correção de eventuais erros na interligação dos dispositivos, primeiramente montou-se cada dispositivo de forma separada utilizando uma placa de interface para componentes eletrônicos chamada de *protoboard*, conforme está sendo demonstrado na Figura 29. Este modelo de montagem permite que sejam testados de forma simples e direta todos os dispositivos, sem que haja a necessidade do desenvolvimento de placas específicas ou adaptadores, com a especial vantagem de poder modificar as ligações de forma simples e direta, gerando menor custo.

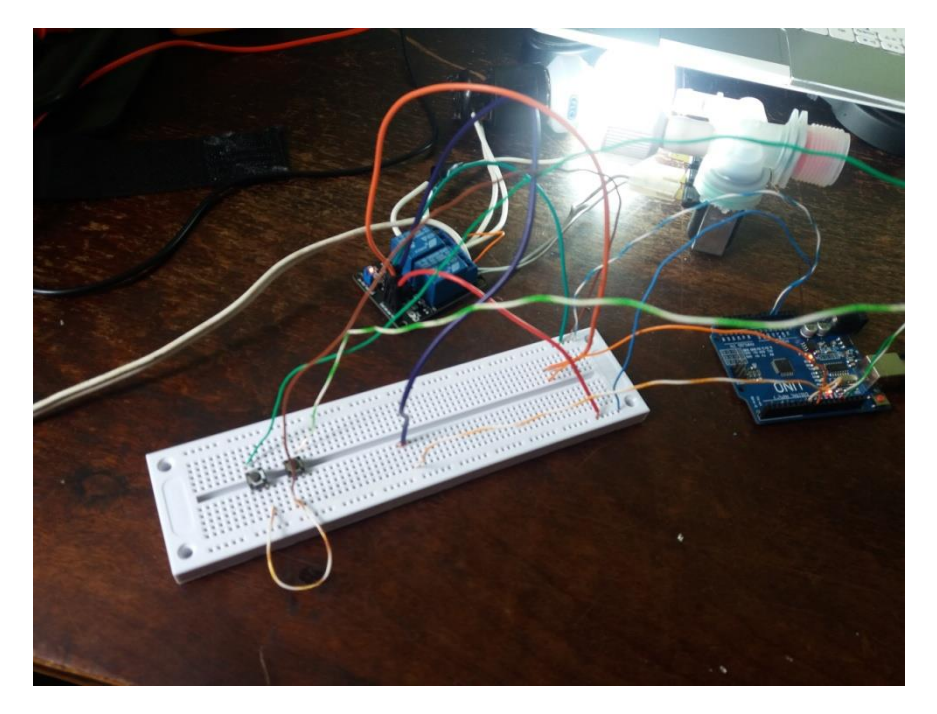

<span id="page-51-0"></span>Figura 29 – Ligação dos dispositivos utilizando a *protoboard*

Fonte: Próprio Autor

Na Figura 30, está sendo demonstrado o módulo Arduino® utilizado e as respectivas conexões provisórias usadas para estes ensaios, pelos quais é possível observar claramente o uso das portas GPIO e de tensões deste módulo.

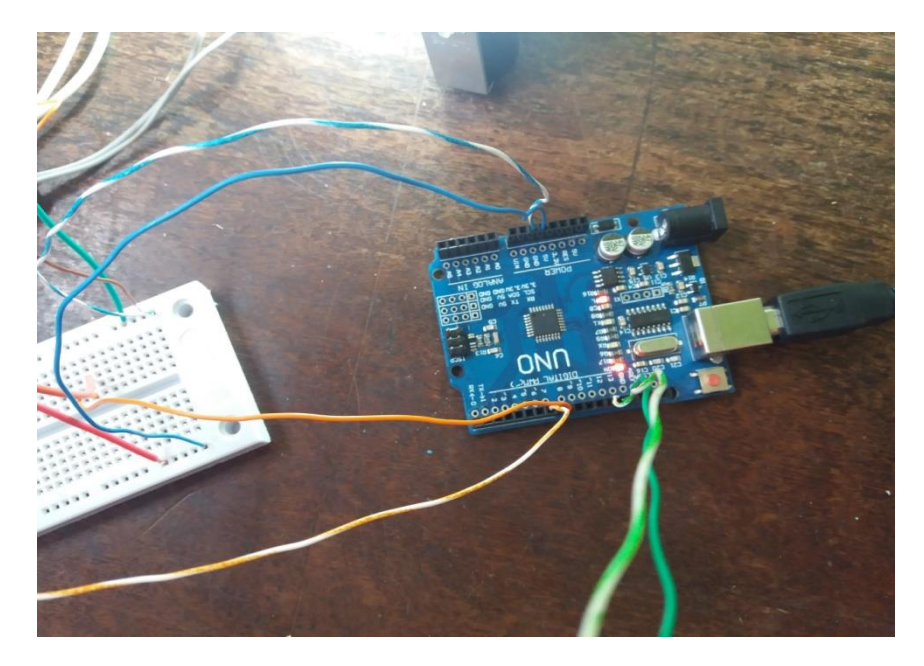

<span id="page-51-1"></span>Figura 30 – Ligação do Arduino® para o controle dos dispositivos

Fonte: Próprio Autor

Pode-se observar, na Figura 31, a conexão entre o módulo Arduino® e o módulo de relés de dois estados duplo. No caso dos ensaios preliminares, para a melhor visualização do acionamento do relé, substituiu-se o chuveiro por uma lâmpada, assim representando melhor o acionamento do mesmo. Da mesma forma, isso também evita que seja necessária a utilização de um ponto de água corrente no laboratório, que necessitaria também de um outro recipiente para o descarte da água já utilizada.

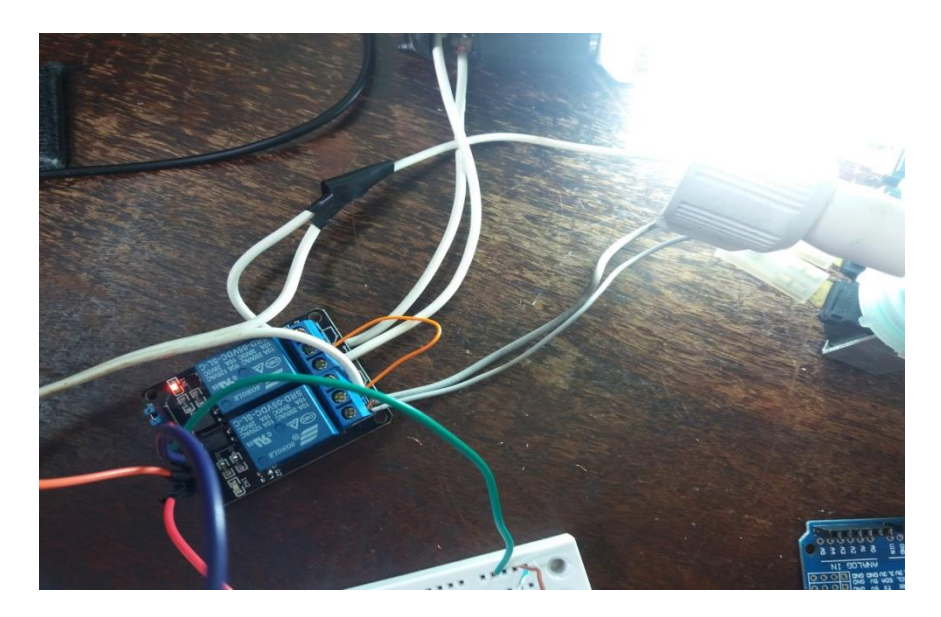

<span id="page-52-0"></span>Figura 31 – Ensaios realizados com o módulo de relés e uma lâmpada

Foram adicionados dois botões para verificar a interação entre o Arduino® e o módulo de relés nesta etapa de ensaios. Quando o botão responsável por ligar a lâmpada era pressionado, era encaminhada uma corrente ao pino serial 13 do Arduino® e a lâmpada era acesa. O mesmo ocorria com a válvula solenoide, quando o botão que estava no pino analógico 12 era pressionado, a válvula solenoide era acionada. Após estes testes, foi iniciada a automação dos processos, onde quando a lâmpada e ou a válvula solenoide eram ligadas através do código contido no Arduino®, este forçava o mesmo a mandar um sinal para ligar a lâmpada quando o temporizador chegasse a 20. Quando este temporizador chegasse em 10, ele ligaria a válvula solenoide, assim como quando chegasse em 0, ele desligava os dois. Este temporizador foi implementado por um laço de repetição que desconta 1 por 1, simulando o corte

Fonte: Próprio Autor

de água e de energia quando os créditos do cliente acabam. De forma análoga, também foi simulado o corte de energia por alguns segundos quando os créditos chegarem a um determinado limite mínimo.

Posteriormente, foi conectado o sensor de fluxo de água em série com o chuveiro conforme demonstrado na Figura 32, onde foi identificado que o mesmo consome entre 4 e 10 litros de água por minutos em uma operação normal. Com este dado, realizou-se a seguinte forma para descontar os créditos do cliente: Se o mesmo estiver consumindo abaixo de 4 litros, desconta-se 1 dos créditos por minuto, caso o mesmo esteja consumindo entre 5 e 6 litros, são descontados 2 créditos, caso o mesmo esteja consumindo entre 7 e 8 litros, descontam-se 3 créditos, e acima de 9 descontam-se 4 créditos. Todas estas condições são adicionais ao consumo de energia elétrica dependente da temperatura utilizada e serve, principalmente, para os casos onde ele é utilizado na opção desligado.

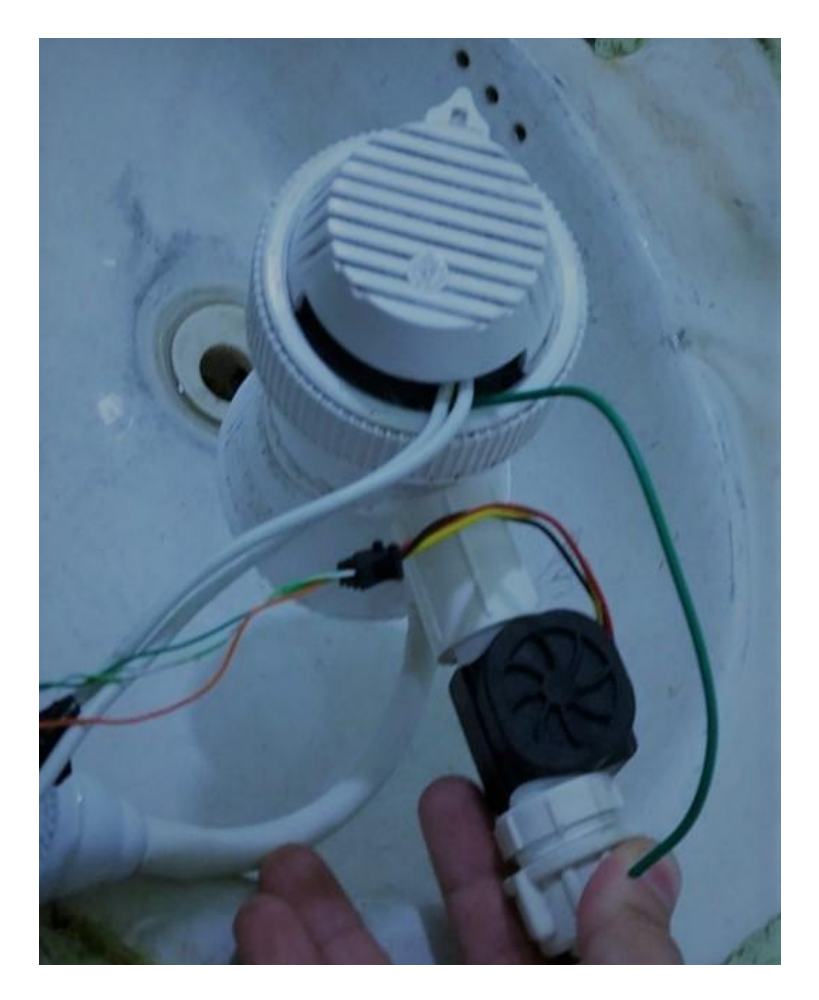

<span id="page-53-0"></span>Figura 32 – Ligação do sensor de fluxo de água no chuveiro

Fonte: Próprio Autor

Com o sensor de corrente instalado para a medição do gasto de energia instantâneo, conforme demonstrado na Figura 33, identificou-se que o chuveiro consome entre 4.500 a 5.400 Watts/h. Com esta informação foi definido inicialmente um plano de desconto dos créditos como sendo: caso o cliente esteja consumindo abaixo de 4.900 W/h, descontam-se 100 créditos por hora; caso o mesmo esteja consumindo entre 4.900 e 5.200 W/h, descontam-se 150 créditos e caso esteja consumindo acima de 5.200 W/h, são descontados 200 créditos por hora utilizada.

<span id="page-54-0"></span>Figura 33 – Ligação do Arduino® com o sensor de corrente ACS712

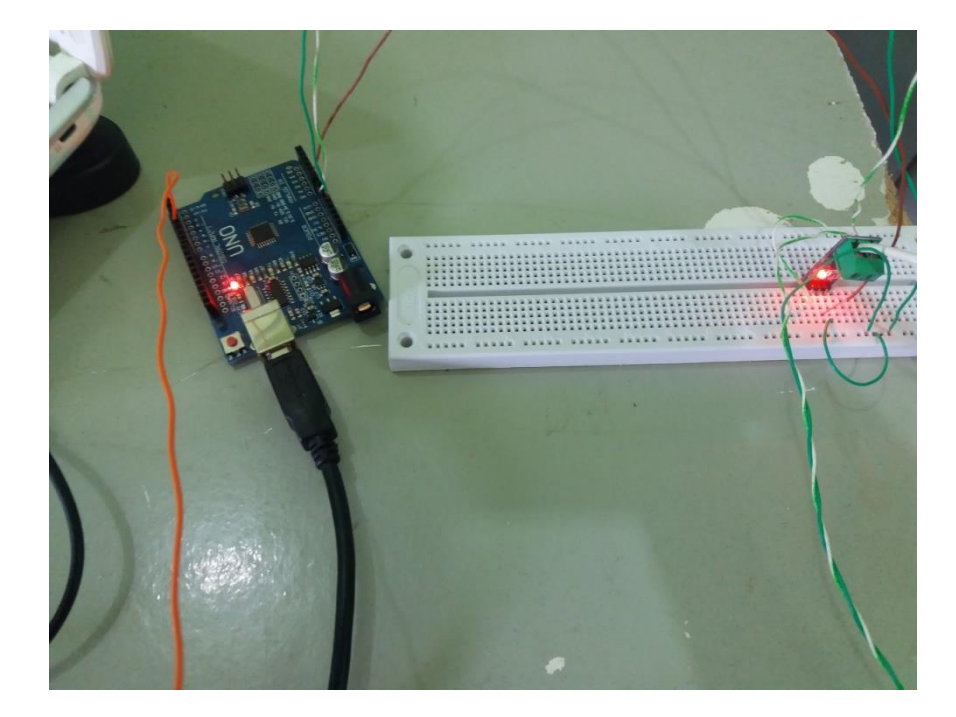

Fonte: Próprio Autor

Com todos os métodos de descontar os créditos do cliente pré-definidos, realizou-se a medição dos mesmos em um banho com 15 minutos de duração nas condições extremas de recursos para identificar quantos créditos do programa de fidelidade eram necessários para tomar este banho. Após o término desta simulação no máximo fluxo de água e maior corrente elétrica, identificouse que foram descontados 110 créditos do cliente.

Na Tabela 2, pode-se observar o exemplo destes cálculos levando-se em consideração a utilização deste chuveiro na condição de máximo consumo de água e de

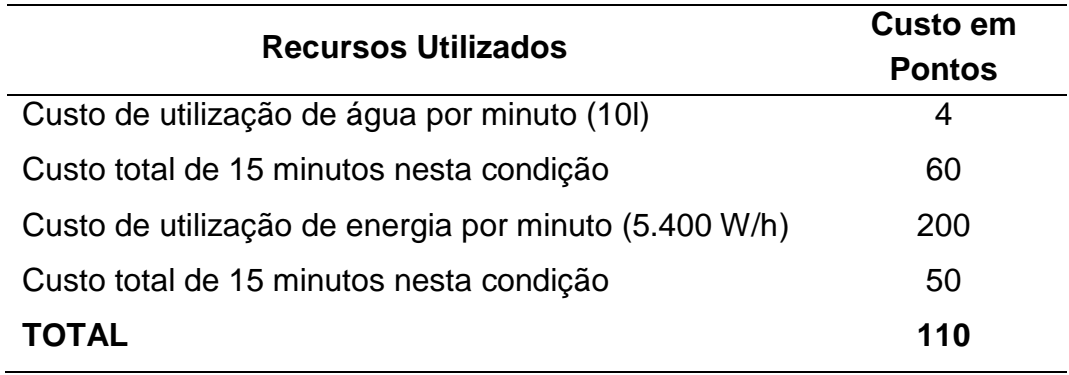

<span id="page-55-1"></span>Tabela 2 – Cálculo dos créditos em condições de máximo consumo

Fonte: Próprio Autor

Na Figura 34, pode-se observar a utilização do módulo ESP8266 diretamente conectado na porta USB do computador para poder realizar a gravação do *firmware* novo da placa de conexão Wi-Fi utilizada.

<span id="page-55-0"></span>Figura 34 – Módulo utilizado para a gravação do *firmware* da placa Wi-Fi

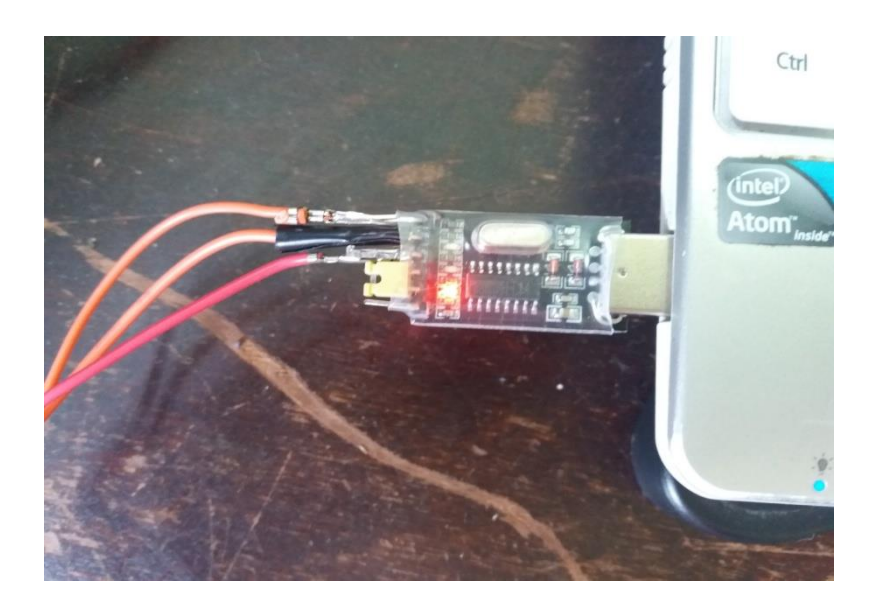

Fonte: Próprio Autor

É importante verificar que neste procedimento se utiliza a alimentação do Arduino®, que é 3 Volts, para alimentar a placa ESP8266 e o conversor USB para TTL serial RS232 CH340G, que encaminha o *firmware* para a ESP8266 através do *bootloader* demonstrado anteriormente. Na Figura 35, pode-se observar esta conexão com o módulo de interface Wi-Fi.

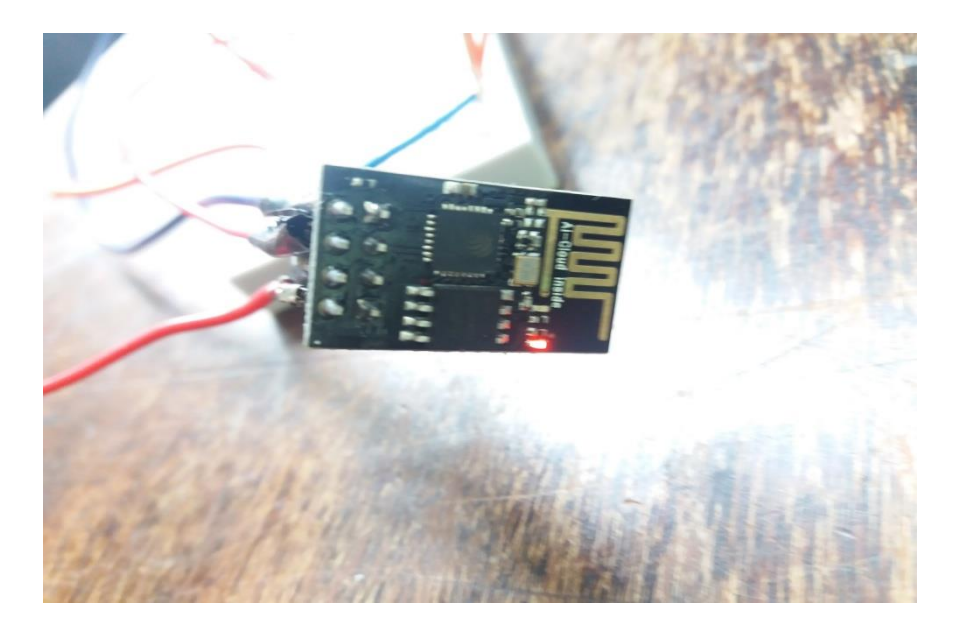

## <span id="page-56-0"></span>Figura 35 – Módulo ESP8266 conectado para a gravação do *firmware*

Fonte: Próprio Autor

Na Figura 36, pode-se verificar a conexão com o módulo Arduíno e, após esta gravação, realizou-se a troca dos pinos de TX e RX do conversor serial para o Arduino®, nos respectivos pinos 2 e 3, ficando, dessa forma, conectado o TX da placa no RX do Arduino® e o RX da placa no TX do Arduino®.

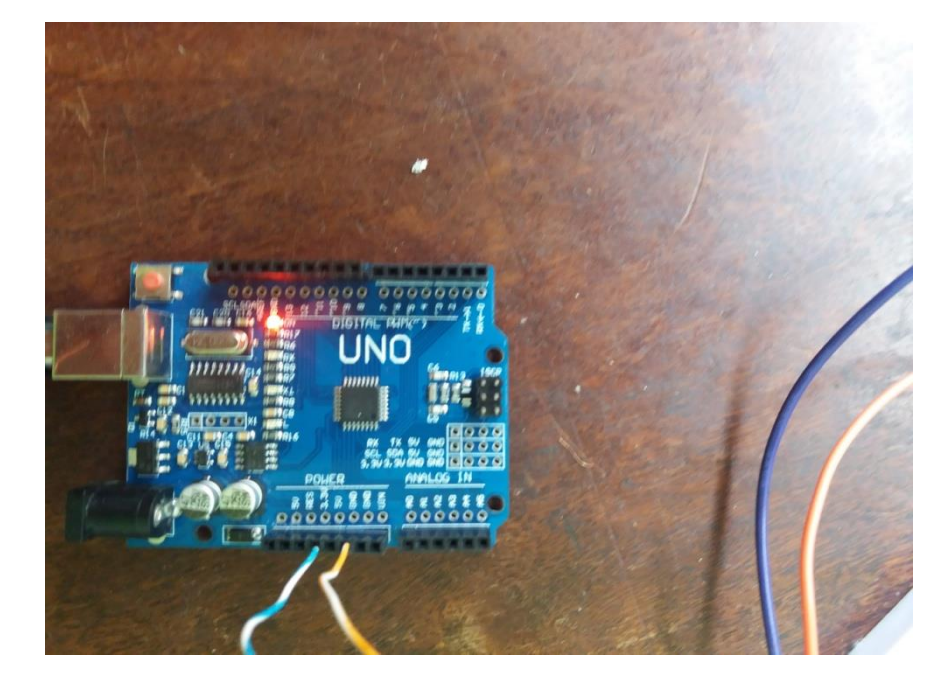

<span id="page-56-1"></span>Figura 36 – Ligação do Arduino® para a atualização do ESP 8266

Fonte: Próprio Autor

Na Figura 37, está sendo demonstrado um fragmento do código desenvolvido para gravação no banco de dados do módulo Arduino®, que é responsável por realizar a contabilização dos créditos excedentes do cliente após o término do seu banho. Como, antes de iniciar o banho, é necessária a identificação do cliente através das funcionalidades implementadas como um *Access Point* pelo módulo de conexão Wi-Fi utilizado neste projeto, esta informação já estará presente na memória do Arduino®. Posteriormente é só alterar o valor que está no campo crédito para o valor restante após o término do banho. É importante observar que o Arduino®, para evitar erros de desconto ou falsos positivos, irá identificar como se o cliente tivesse terminado seu banho, após o mesmo ficar por mais de 3 minutos sem utilizar a energia e a água do chuveiro em um período de tempo consecutivo. Com os dois dados adquiridos pelos sensores de fluxo de água e de corrente respondendo como valor 0 (não consumindo), inicia-se esta contagem do tempo para a desconexão do cliente com o sistema de desconto de créditos do programa de fidelidade que está sendo utilizado.

#### <span id="page-57-0"></span>Figura 37 – Fragmento do código de gravação no DB pelo Arduino®

```
String webpage = "<head><meta http-equiv=""""refresh""conect=3"">;
\&\text{credito} = \$ Get['credito'];webpaqe += "$conexao = mysql conect('192,168,44,100','paqina','1234');";//conectar-se ao servidor;
webpage +="mysql select db('server','$conexao');";//seleciona o banco de dados;
webpage +="$sql = "update 'cliente' set credito = $credito WHERE CPF=$user";"; //Atualiza os creditos
webpage +="\langle/h2>";
```
#### Fonte: Próprio Autor

Para o Arduino® conter este identificador do cliente e a quantidade dos créditos que ele possui foi utilizado no código o trecho contido na página PHP do módulo Arduino® conforme está sendo apresentado na Figura 39. Nesse fragmento está sendo selecionado o campo crédito e o CPF do cliente, cujo *login* é igual ao digitado na página exibida para o cliente colocar seu usuário e senha. O preenchimento desses campos faz-se necessário para ele poder utilizar o servico.

#### <span id="page-58-0"></span>Figura 38 – Fragmento de código com o CPF do cliente e os créditos

```
webpage += "$conexao = mysgl conect('192,168,44,100','pagina','1234');";//conectar-se ao servidor;
webpage +="mysql select db('server','$conexao');";//seleciona o banco de dados;
webpage +="\frac{2}{3}sql = "select credito, From cliente WHERE CPF=\frac{2}{3}user";";
\text{Scredito} = \text{credito};
```
Fonte: Próprio Autor

Nas Figuras 39 e 40 tem-se os fragmentos dos códigos contidos no Arduino®, que realiza o desconto dos créditos, conforme já mencionado anteriormente. Esta sequência de comandos foi necessária para se poder realizar separadamente o desconto dos créditos, onde litros representa o consumo que o cliente está tendo de água naquele determinado minuto. Com este dado, obtido pelo sensor de fluxo, será realizada esta operação. O mesmo caso ocorre com valor da corrente, que ele é obtido pelo sensor ACS 712, que fornece os dados para que sejam descontados os créditos equivalentes ao uso naquele minuto. Sendo assim o usuário só será cobrado pelo recurso que o mesmo está utilizando naquele momento.

<span id="page-58-1"></span>Figura 39 – Fragmento do código que realiza o desconto dos créditos

```
//Litros dado em minutos e descontado em minutos;
if (Litors < 5) {
  credito = credito -1;
\mathcal{V}else if (5 \leq Litors \leq 7) {
  credito = credito -2;
\mathbf{L}else if (7 \leq Litors \leq 8){
  credito = credito -3;
\mathcal{F}else if (9 \leq Litors ){
  credito = credito -4;
\mathcal{F}
```
Fonte: Próprio Autor

<span id="page-59-0"></span>Figura 40 – Fragmento do código que realiza o desconto dos créditos

```
// corrente dada em hora mas descontada em minuto;
  if (Corrente > 4900) {
    credito = credito - 2;
  \mathcal{V}else if (4900 \leq Corrente \leq 5200) {
   credito = credito - 3;
 \mathcal{F}else if (5200 \leq Corrente) {
  credito = credito - 4;
 \mathcal{F}
```
Fonte: Próprio Autor

A partir desse momento, foram realizados diversos ensaios para avaliar a operação do sistema com todos os componentes integrados, apresentando um resultado de 100% de eficiência nas operações do protótipo. Nas Figuras 41, 42 e 43, observam-se as ligações realizadas diretamente com o Arduino® e os componentes para os ensaios finais do protótipo operacional. Nesse caso, utilizou-se a soldagem dos pinos em fios fixos, para poder implementar este projeto em ambiente real, onde os componentes têm de ser ligados diretamente entre si, sem o auxílio da *protoboard*.

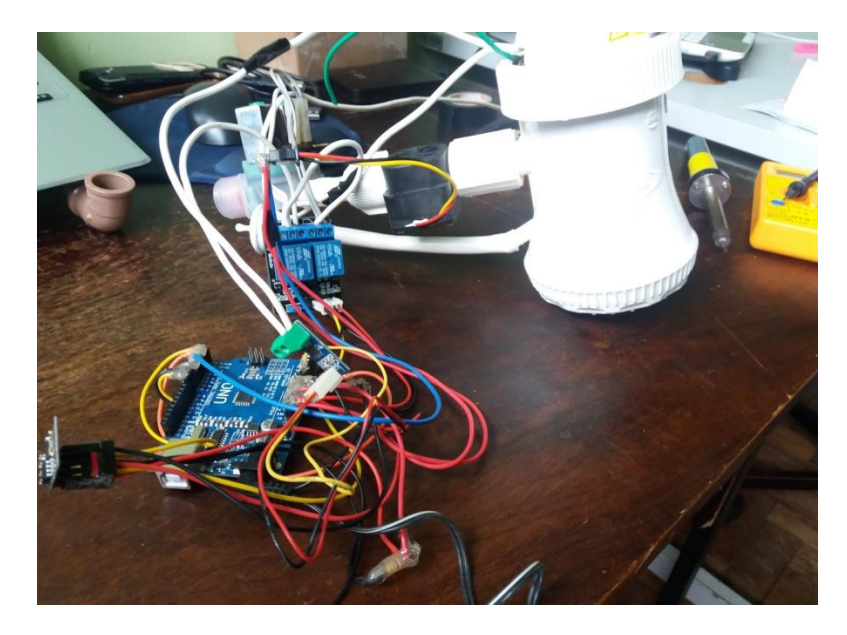

Figura 41 – Ligações para operação em condições normais de utilização

Fonte: Próprio Autor

<span id="page-60-0"></span>Figura 412 – Ligações realizadas no módulo Arduino® e Wi-Fi.

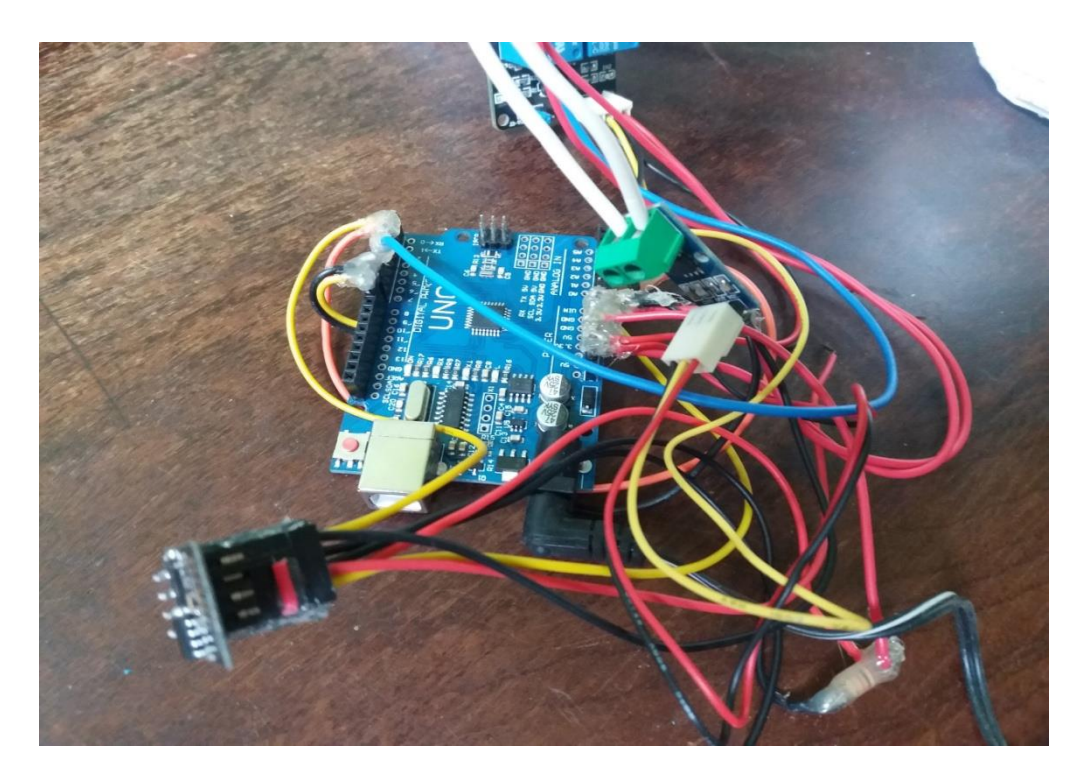

Fonte: Próprio Autor

Figura 43 – Conexão definitiva com o módulo de relés duplo

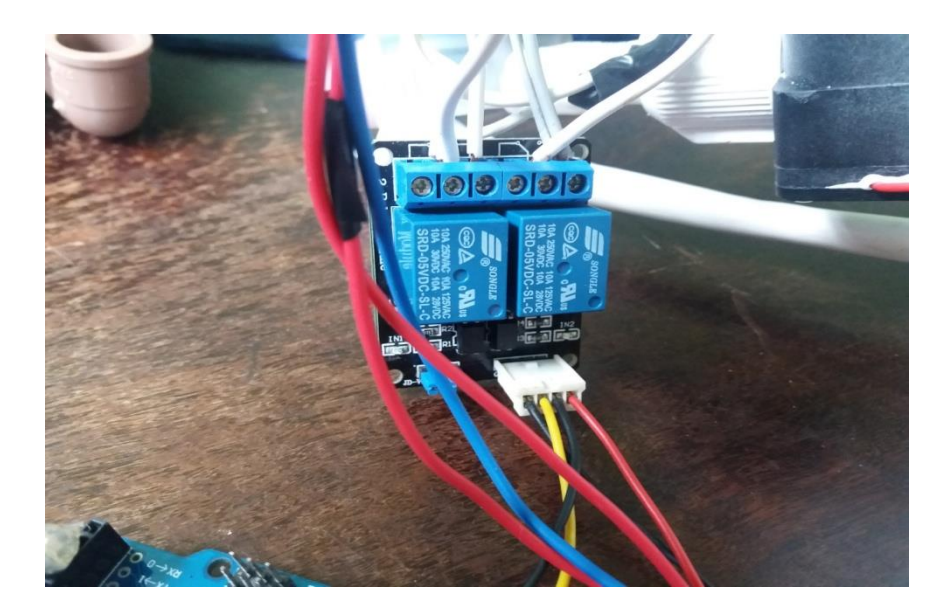

Fonte: Próprio Autor

Na Figura 44, percebe-se que o sensor de fluxo de água está conectado em série com o chuveiro. Embora o sensor seja hermético e totalmente à prova de água para esta aplicação, nota-se que é necessária a proteção do mesmo de uma forma mais eficiente, uma vez que o próprio cliente poderia utilizar de recursos não éticos para desligar ou até mesmo travar este sensor e não realizar o desconto dos créditos.

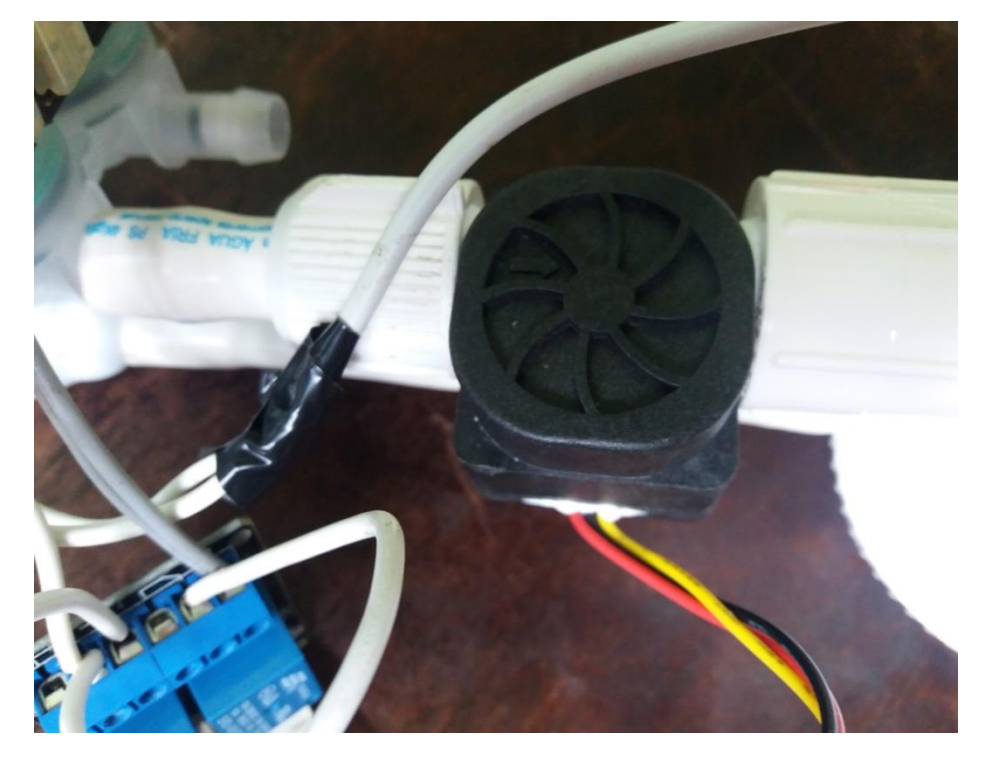

Figura 44 – Montagem do sensor de fluxo de água no chuveiro

Fonte: Próprio Autor

De um modo geral o sistema como um todo necessita de um encapsulamento de segurança, seja para evitar má fé dos usuários, seja para evitar danos por excesso de umidade ou choques elétricos que eventualmente podem ocorrer, pois as tensões utilizadas são altas. A elaboração de modelo de proteção está sendo sugerida como trabalho futuro.

# <span id="page-61-0"></span>4.2. ESTIMATIVA DE CUSTOS DE INSTALAÇÃO E MANUTENÇÃO

Por se tratar de um sistema de grande escala, devido ao número elevado de locais de instalação, é muito importante realizar uma análise preliminar da viabilidade econômica para a instalação real. Na Tabela 3, pode-se visualizar de forma mais quantitativa os custos para a instalação em um único ponto. Com exceção do custo com o *link* de internet, caso o prestador do serviço não possua uma conexão de dados disponível que possa ser utilizada, todos os outros serão custos apenas de implementação. Estes custos poderão ser reduzidos caso os dispositivos sejam adquiridos em um único fornecedor e solicitados em grandes quantidades. Este valor poderá ter um decréscimo bem significativo, que ocasionará na diminuição do custo por ponto instalado.

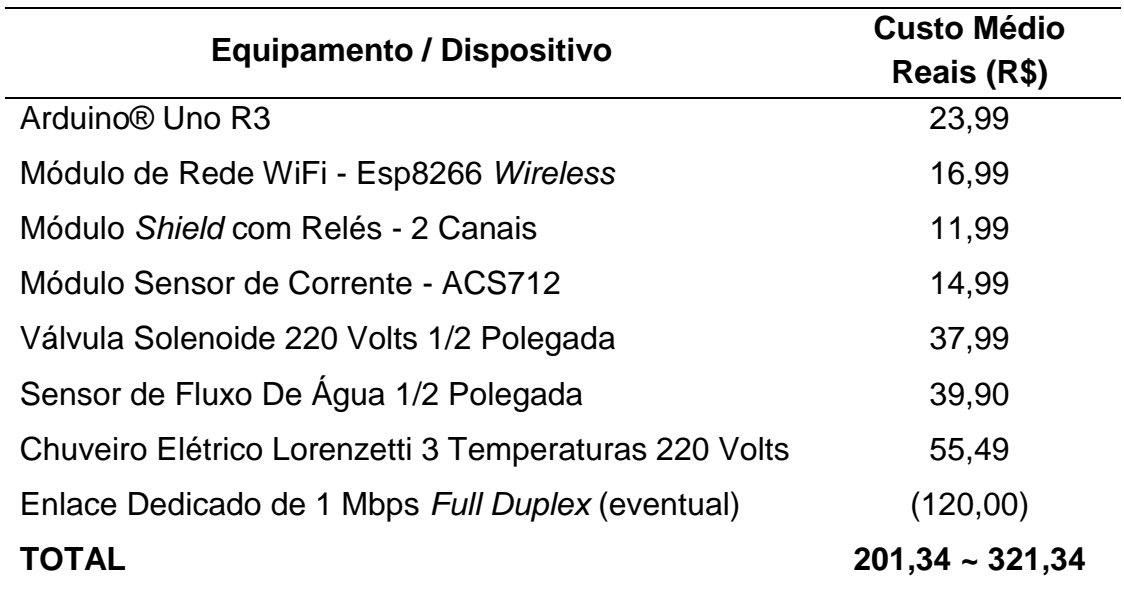

<span id="page-62-0"></span>Tabela 3 – Estimativa de custos de implementação por unidade

Fonte: Próprio Autor

Nessa tabela, não estão inclusos os gastos recorrentes com energia elétrica e água, pois estes custos serão variáveis, dependendo de quantos clientes utilizarão este serviço no mês. Também em uma loja da rede de conveniados poderá ter maior fluxo de clientes que em outros, e além disto existem os gastos com os servidores para implementação deste serviço, onde irão ficar hospedados o sistema e o banco de dados. Como este sistema de fidelidade pode estar integralizado com algum outro já existente, como, por exemplo, os Km de Vantagens dos Postos Ipiranga ou o *Premmia* dos Postos Petrobras, utilizando dos mesmos métodos para a aquisição de pontos, bastaria verificar onde como é realizada a consulta dos créditos dos clientes e como realizar a escrita dos créditos restantes, transferindo todos estes custos adicionais para o programa de recompensas já implementados.

## <span id="page-63-0"></span>**5. CONCLUSÃO**

Programas de recompensas por fidelização de clientes já são uma rotina na grande maioria das redes comerciais e seus associados. Devido às dificuldades operacionais em disponibilizar recursos, principalmente humanos, os benefícios que podem ser resgatados pelos clientes nas trocas de pontos dos programas costumam ser outros produtos da mesma rede, como, por exemplo, trocar uma quantia de pontos por uma determinada quantia de combustível ou por algum item da loja de conveniência.

Neste projeto foi proposto o desenvolvimento de um sistema de automação de serviços na modalidade *self service* como oferta adicional no resgate de pontos dos programas de fidelidade de clientes. O diferencial deste trabalho está justamente na dificuldade em oferecer estes serviços de forma segura e eficiente, evitando gerar prejuízos ou descontentamentos para ambas as partes. Foi importante considerar também no desenvolvimento e propostas de tecnologias que os locais de instalação dos sistemas de chuveiros inteligentes do projeto podiam possuir grandes dificuldades de acesso à internet.

Através da avaliação e análise de três parâmetros disponíveis, sendo eles a quantidade de créditos que os clientes possuíam em programas de fidelidade, a quantidade de energia elétrica utilizada e o fluxo de água instantâneo, foi desenvolvido com sucesso um sistema de utilização de chuveiros inteligentes em postos de abastecimento de combustível de estradas. De forma geral, este sistema tem a capacidade de adquirir e utilizar, de maneira totalmente independente, os créditos de fidelidade na rede dos clientes para oferecer o serviço de banho quente nestes banheiros. Por eventuais limitações da rede, o sistema adquire uma certa quantidade de créditos de forma antecipada do programa de fidelidade e calcula o consumo total durante o banho, evitando paradas do sistema em caso de perda de conexão com o servidor do banco de dados. Após o término do uso do serviço, o cliente é reembolsado com os créditos excedentes que foram importados do banco de dados.

Para o cálculo dos créditos necessários para o banho, foram utilizados sensores que podem medir em tempo real a quantidade de energia elétrica utilizada e o fluxo de água no chuveiro, assim como atuadores que podem habilitar ou desabilitar de forma automática a disponibilidade de água no chuveiro

que está sendo utilizado. O sistema prevê o uso de todos os recursos simultaneamente para ser efetivada a cobrança de créditos, mas também pode descontar se ele estiver utilizando apenas um deles, com um banho frio com o chuveiro desligado.

Durante o desenvolvimento do projeto foram encontradas diversas dificuldades e limitações, em nível de *hardware* e *software*, principalmente, na integração de todos os recursos utilizados. Esses problemas não limitaram o desenvolvimento como um todo, porque, conforme foram relatados anteriormente, não influenciam de forma impactante nos resultados finais do projeto, assim como todas as funcionalidades relevantes estão atendidas de acordo com o que foi proposto originalmente.

De forma resumida, conclui-se que através dos resultados obtidos nos ensaios realizados, tanto com as simulações de operação como com a utilização do *protoboard*, assim como nos ensaios finais já com um protótipo operacional, ocorreram dentro do esperado e com sucesso e, dessa forma, o projeto teve seu objetivo atendido. Novos desenvolvimentos e ensaios, como, por exemplo, em um ambiente real de utilização e projetos de encapsulamento de segurança ainda são necessários para a plena utilização desse sistema e, por isso, estão sendo propostos como trabalhos futuros.

## <span id="page-64-0"></span>5.1.TRABALHOS FUTUROS

Como sugestões para trabalhos futuros está sendo recomendada a realização de ensaios em ambientes reais de utilização do sistema, para que sejam avaliadas a integração com os programas de fidelidade e a robustez do sistema contra intervenções dos próprios usuários e de fenômenos da natureza.

Da mesma forma, durante a realização desse trabalho foi observada a necessidade de especificar e preparar diferentes propostas de encapsulamento dos equipamentos, proporcionando maior segurança para o uso em locais reais na modalidade *self service*, garantindo a maior durabilidade os equipamentos e dispositivos utilizados, mas com o desafio de apresentar também um baixo custo.

Adicionalmente também podem ser procuradas novas modalidades de utilização dos créditos dos programas de fidelidade e acrescentar um maior valor agregado ao projeto, assim como implementar novas funcionalidades.

# <span id="page-65-0"></span>**REFERÊNCIAS BIBLIOGRÁFICAS**

APACHE. **About apache.** 2016. Disponível em: <https://httpd.apache.org/ABOUT\_APACHE.html/>. Acesso em: 25 nov. 2016.

Apache. **HTTP Server Documentation.** 2016. Disponível em: <https://httpd.apache.org/docs/>. Acesso em: 25 nov. 2016.

ARDUINO CC. **Primeiros Passos**. Disponível em [<http://playground.arduino.cc/Portugues/HomePage>](http://playground.arduino.cc/Portugues/HomePage). Acesso em 19 de outubro de 2016.

ARDUINO. **What is Arduino?** 2016. Disponível em: <https://www.arduino.cc/en/Guide/Introduction/>. Acesso em: 05 ago. 2016.

DURER, C. **Comandos Elétricos - Relatório de Máquinas Elétricas.** 2011. Disponível em:

< http://www.ebah.com.br/content/ABAAAe\_LgAJ/comandos-eletricos/> Acesso em: 14 nov. 2016.

FilipeFlop. **Módulo Wireless ESP8266 com Arduino.** 2016. Disponível em: <http://blog.filipeflop.com/wireless/esp8266-arduino-tutorial.html/> Acesso em: 20 out. 2016.

FilipeFlop. **Controlando Lâmpadas com o Módulo Relé Arduino**. 2016. Disponível em:

<http://blog.filipeflop.com/modulos/controle-modulo-rele-arduino.html/> Acesso em: 18 ago. 2016.

INSTITUTO NEWTON C. BRAGA. **Tudo sobre relés**. 2016. Disponível em: <http://www.newtoncbraga.com.br/index.php/como-funciona/597 comofuncionam-os-reles>. Acesso em: 18 ago. 2016.

KUROSE, J. F.; ROSS, K. W. **Redes de computadores e a internet: uma abordagem top-down.** 3 ed. São Paulo: Pearson Addison Wesley, 2006. 625 p.

MALAQUIAS, A. **Fidelização de Clientes.** 2016. Disponível em: <http://www.techoje.com.br/site/techoje/categoria/detalhe\_artigo/871>. Acesso em: 10 out. 2016.

MYSQL. **História do MySQL.** 2016. Disponível em: <https://dev.mysql.com/doc/refman/5.7/en/history.html/>. Acesso em: 25 out. 2016.

MYSQL. **Installing and Upgrading MySQL.** 2016. Disponível em: <https://dev.mysql.com/doc/refman/5.5/en/installing.html/>. Acesso em: 25 out.  $2016.$ 

#### ORACLE. **Oracle Announces General Availability of MySQL 5.7**. 2016.

Disponível em: <https://www.oracle.com/corporate/pressrelease/mysql-5-7-ga-101915.html/>. Acesso em: 27 out. 2016.

PHP. **O que o PHP pode fazer?** 2016. Disponível em: <https://secure.php.net/manual/pt\_BR/intro-whatcando.php/>. Acesso em: 26 out. 2016.

PHP. **O que eu preciso?** 2016. Disponível em: <https://secure.php.net/manual/pt\_BR/tutorial.requirements.php/>. Acesso em: 26 out. 2016.

PHP. **Sua primeira página PHP**. 2016. Disponível em: <https://secure.php.net/manual/pt\_BR/tutorial.firstpage.php/>. Acesso em: 26 out. 2016.

Pridopia.co.uk. **ESP8266 AT Command Set**. 2016. Disponível em: <http://www.pridopia.co.uk/pi-doc/ESP8266ATCommandsSet.pdf> Acesso em: 21 out. 2016.

SILBERSCHATZ, A.; KORTH, H. F.; SUDARSHAN, S.; **Sistema de banco de dados.** Rio de Janeiro: Editora Elsevier, 2006. 781p.

STALLINGS, W. **Criptografia e segurança de redes. 4 ed.** São Paulo: Editora Pearson Pretence Hall, 2008. 476p.

TANENBAUM, A. S. **Redes de Computadores. 4 ed.** Editora Campus Elsevier, 2003. 968 p.

VERT. **O futuro da rede Wi-fi.** 2016. Disponível em: <http://www.vert.com.br/blog-vert/o-futuro-da-rede-wi-fi/>. Acesso em: 27 jun. 2016.

WYSIWYG Web Builder. **First steps: Getting started with WYSIWYG Web Builder.** 2016. Disponível em:

<http://www.wysiwygwebbuilder.com/firststeps.html/>. Acesso em: 01 nov. 2016.

WYSIWYG Web Builder. **Adding a login to your web site**. 2016. Disponível em: <http://www.wysiwygwebbuilder.com/login\_basics.html/>. Acesso em: 02 nov. 2016.